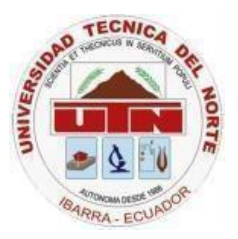

# **UNIVERSIDAD TÉCNICA DEL NORTE**

# **FACULTAD DE INGENIERÍA EN CIENCIAS APLICADAS**

# **CARRERA DE INGENIERÍA EN ELECTRÓNICA Y REDES DE**

# **COMUNICACIÓN**

**ARTÍCULO CIENTÍFICO**

## **TEMA:**

# **DISEÑO DE UN RADIO ENLACE INALÁMBRICO DE ALTA DISPONIBILIDAD PARA EL TRANSPORTE DE INFORMACIÓN RECOLECTADA A TRAVÉS DE UNA WSN (RED DE SENSORES INALÁMBRICOS) DE UN SISTEMA DE ALERTA TEMPRANA DE INCENDIOS FORESTALES.**

**AUTOR:** DAYANA CAROLINA PULE MÉNDEZ **DIRECTOR:** MSC. JAIME ROBERTO MICHILENA CALDERÓN

**Ibarra-Ecuador**

**2017**

### *Diseño de un Radio Enlace Inalámbrico de Alta Disponibilidad para el Transporte de Información recolectada a través de una WSN (Red de Sensores Inalámbricos) de un Sistema de Alerta Temprana de Incendios Forestales*

*Autores – Dayana Carolina PULE MÉNDEZ, Ing. Jaime Roberto MICHILENA CALDERÓN, MSc.*

Facultad de Ingeniería en Ciencias Aplicadas, Universidad Técnica del Norte, Avenida 17 de Julio 5-21 y José María Córdova, Ibarra, Imbabura

[dcpule@utn.edu.ec,](mailto:dcpule@utn.edu.ec) [jrmichilena@utn.edu.ec](mailto:jrmichilena@utn.edu.ec)

**Resumen.** *El presente proyecto presenta el diseño de un radio enlace unalámbrico con parámetros de alta disponibilidad para transportar información recolectada por una WSN de un sistema de alerta temprana de incendios forestales.* 

*Basándose en una investigación bibliográfica de los principales parámetros para implementar un radio enlace, se estableció una metodología comparativa, mediante la cual se eligió los parámetros de tecnología microondas y la banda de 5 GHz como frecuencia de trasmisión.* 

*Seguido de esto, se desarrolló el diseño del radio enlace, tomando en cuenta los puntos a enlazarse siendo estos el Bosque Protector Guayabillas y la Universidad Técnica del Norte, para lo cual se verificó la infraestructura de telecomunicaciones presente en cada sitio, a demás del dimensionamiento de un UPS y de un sistema de Back Up como parte de los parámetros de alta disponibilidad.* 

*Para finalizar se incluyen pruebas de funcionamiento del radio enlace inalámbrico mediante el envío de información recabada por un nodo de sensores, a demás de un análisis costo beneficio del proyecto, mediante el cual se define la viabilidad del mismo.*

### **Palabras Claves**

.

Radio enlace, Incendios forestales, Alta disponibilidad, Back Up, UPS.

*Abstract.* The present project presents the design of a wireless link with high availability parameters to transport information collected by a WSN of a forest fire early warning system.

Based on a bibliographical research of the main parameters to implement a radio link, a comparative methodology was established, by means of which the parameters of microwave technology and the band of 5 GHz were chosen as frequency of transmission.

Then, the design of the radio link was developed, considering the points to be linked being these "Bosque Protector Guayabillas" and the "Técnica del Norte"

University, for which the telecommunications infrastructure in each site was verified, in addition to the dimensioning of an UPS and a Back Up system as part of the high availability parameters.

Finaly, tests of wireless radio link performance are included by sending information collected by a sensor node, in addition to a cost benefit analysis of the project, which defines the feasibility of this project.

### **Keywords**

Radio link, Forest fires, High availability, Back Up, UPS.

### **1.Introducción**

Un radio enlace inalámbrico es usado como un medio de transmisión de información, compuesto por tres partes principales, estación de transmisión, estación de recepción y en algunos casos una o varias estaciones repetidoras. En la actualidad se busca la transmisión de datos de forma continua, esto se logra mediante la aplicación de parámetros de alta disponibilidad como los sistemas de suministro de energía eléctrica y de back up, que conjuntamente con los equipos permiten que la operación y el proceso de transmisión-recepción se lleve a cabo de forma ininterrumpida las 24 horas del día.

Particularmente, el Bosque Protector Guayabilla, es considerado el principal pulmón de la ciudad de Ibarra, más en los últimos años su fauna y flora han venido siendo afectadas a causa incendios forestales causados por factores ambientales y la mano del hombre, no se cuenta con una radio enlace inalámbrico de alta disponibilidad que permita el transporte de información recolectada por una red de sensores inalámbricos (*WSN – Wireless sensor network*), y por lo tanto no es posible la recolección y tratamiento de datos que permitan alertar sobre la presencia de factores ambientales o de fuego en caso de producirse un flagelo.

Con el propósito de contribuir a lo que propone el Gobierno mediante el Plan Nacional para el Buen Vivir,

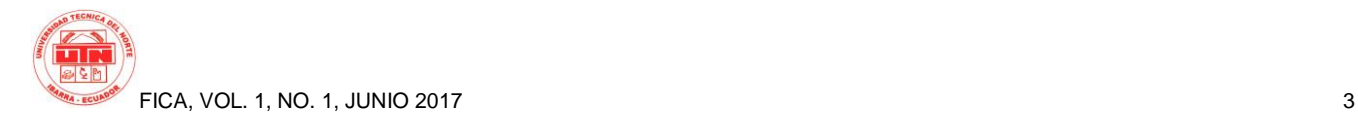

promoviendo el garantizar los derechos de la naturaleza, en el presente proyecto se presenta el diseño de un radio enlace inalámbrico de alta disponibilidad, con la finalidad de transportar información recolectada por una red de sensores, desde el Bosque Protector Guayabillas, hacia la Universidad Técnica del Norte y el almacenamiento de los datos recabados para su posterior tratamiento.

### **2. Materiales y Métodos.**

### **2.1 Espectro Radioeléctrico.**

Es considerado un recurso natural limitado, usado para brindar servicio de telecomunicaciones gracias a que por la presencia de ondas electromagnéticas en el aire es usado para la transmisión y recepción de información y datos mediante ondas de hasta 3000 GHz. [1]

El espectro radioeléctrico se encuentra dividido en varias bandas de frecuencia **¡Error! No se encuentra el origen de la referencia.**, las cuales muestran el ancho de banda a usarse para las aplicaciones que hacen uso de este medio de transmisión.

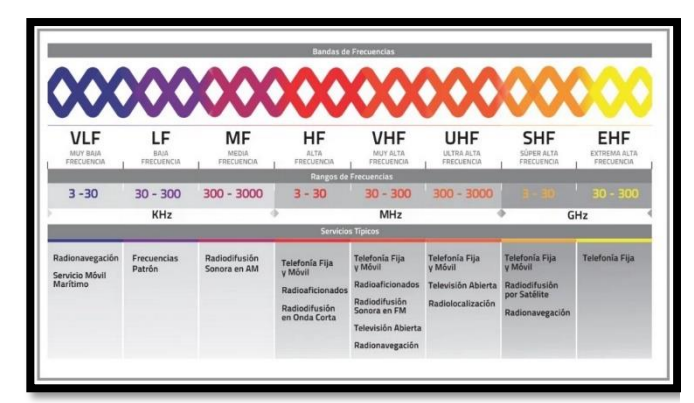

**Figura 1.** Clasificación del Espectro Electromagnético. **Fuente:** CONATEL, Recuperado de: http://www.conatel.gob.ve/espectro-radioelectrico/

### **2.2 Partes de un Radio Enlace.**

Un radio enlace está constituido por tres partes principales transmisor, receptor y antena, los cuales serán descritos a continuación:

#### *Transmisor.*

La función principal del transmisor es convertir la señal que se desea transmitir, en una señal que sea apta para el receptor y el medio de transmisión del que se hará uso.

#### *Receptor.*

Su principal función es la de receptar la onda transmitida, y convertirla en una señal que sea apta para la operación que se vaya a realizar con ésta.

### *Antena.*

Una antena es un medio que ayuda a convertir las ondas guiadas, presentes en una guía de onda, cable o línea de transmisión en ondas radiales de tal forma que logren viajar por el espacio libre, o viceversa, en la **¡Error! No se encuentra el origen de la referencia.***,* se observa, como la onda que se encuentra dentro de la línea de transmisión viaja en una sola dirección hacia la antena, convirtiéndose en ondas de radio que llevan energía proveniente del transmisor hacia el espacio libre; el diseño de las antenas es el que permite asegurar que éste proceso se realice de forma eficiente, cuando el transmisor aporta gran cantidad de energía que será transmitida en direcciones útiles, especialmente con la suficiente para que la onda llegue al receptor.

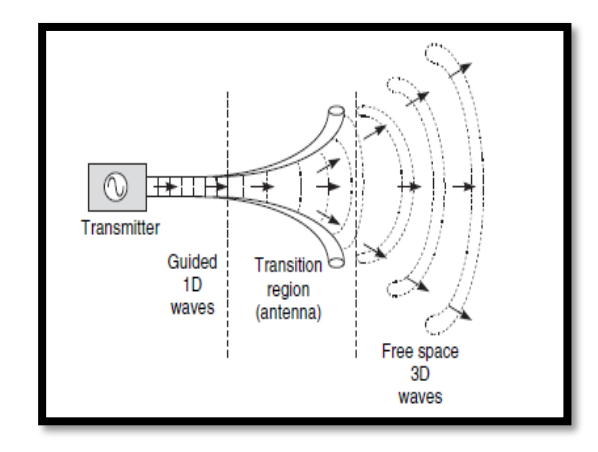

**Figura 2.** Regiones de Transición de una Antena. **Fuente:** What is an antena?, Recuperado de: [2]

### **2.3 Zona de Fresnel.**

La Primera Zona de Fresnel está constituida por el espacio entre transmisor y receptor de una onda electromagnética, de la cual el desfase no debe superar los 180<sup>0</sup>, esta zona contiene el 50% de energía de la señal transmitida, motivo por el cual debe mantenerse despejada para así tener un enlace estable, dentro de los márgenes de obstrucción, se considera que, la obstrucción máxima recomendada es del 20%, mientras que se recomienda una zona sin obstrucciones de al menos 40%.

#### **2.4 Tecnología Microondas.**

Los sistemas microondas terrestres, hacen uso de portadoras moduladas en frecuencia (FM), o mediante modulación digital (PSK o QAM), en la actualidad existen un sinnúmero de aplicaciones para este tipo de sistemas ya sean de largo o corto alcance, transportando información de escasos metros hasta por largas millas. El rango de

frecuencias que comparten, es a su vez dividido en subbandas de microondas.

Los enlaces microondas se encuentran constituidos por 2 partes principales que se detallan a continuación:

### *IDU (In-Door-Unit)*

Es considerado como el módem que interconecta la radio con el backbone de la red, acorde a las necesidades puede presentar interfaces Ethernet o para fibra óptica.

### *ODU (Out-Door-Unit)*

Es la unidad de radio del sistema. Se define acorde a la frecuencia y sub-banda de trabajo.

Uno de los principales limitantes de un enlace microondas, es el encontrar un espacio libre de obstáculos entre el transmisor y el receptor, además de una altura adecuada para que éstos puedan transmitir-recibir sin interferencias por parte de objetos. El problema que se encuentra dentro de este tipo de transmisión es la atenuación, que es producida por condiciones meteorológicas y es dependiente de la longitud de onda de la que se haga uso. [3]

### **2.5 Alta Disponibilidad.**

La disponibilidad de un enlace, se determina por el tiempo, ya sea este anual o mensual, en el que el enlace estará operativo, considerando un numero de bits errados menor a la tasa de bits determinada (BER=10-6 ), es decir que debe mantenerse una tasa de error menor que la unidad.

El valor de la disponibilidad es dependiente de varios aspectos como: el desvanecimiento, la zona de lluvias, la frecuencia y la polarización del enlace, la rugosidad del terreno, la temperatura y otros factores climáticos. Si el enlace se desempeña con una tasa de bits errados mayor a la especificada anteriormente, este tiempo que es generalmente expresado en segundos se conoce como "Outage", Tiempo fuera de servicio, es calculado en forma estadística.

Para contar con alta disponibilidad en un enlace, es necesario tomar en cuenta ciertos parámetros que permitan que, aunque se presenten condiciones para una falla o corte del servicio, la transmisión-recepción de datos, se siga dando con normalidad, para ello se aplican parámetros como:

### *Sistema de Back Up.*

Un sistema de comunicaciones debe ofrecer un servicio que se encuentre disponible y funcional las 24 horas del día, los 365 días del año, sin interrupciones; por este motivo, se debe contar con un mecanismo de redundancia, que permita que en caso de que uno de los equipos falle, la transmisión o recepción de datos no se vea afectada.

### *Sistema de Suministro de Energía.*

Uno de los principales factores, que afectan el desempeño óptimo de un radio enlace es el corte de la electricidad, debido a que los equipos que constituyen el enlace, son dependientes de la misma; es por esto que es necesario considerar la implementación de un banco de baterías, que permita que el sistema siga en funcionamiento, aun cuando se presente un corte de electricidad.

### *Disponibilidad de Equipos y Repuestos.*

Contar con equipos y repuestos dentro de la zona, es un factor bastante importante para cumplir con la disponibilidad del servicio, esto debido a que en caso de daños el tiempo de adquisición de nuevos equipos o de un repuesto sería menor al de realizar una importación desde otra ciudad o país

### **2.6 Organismo de Regulación y Control de las Telecomunicaciones.**

Según el Ministerio de Telecomunicaciones y Sociedad de la Información: "La Agencia de Regulación y Control de las Telecomunicaciones, es la entidad encargada de la administración, regulación y control de las telecomunicaciones y del espectro radioeléctrico y su gestión, así como de los aspectos técnicos de la gestión de medios de comunicación social que usen frecuencias del espectro radioeléctrico o que instalen y operen redes". Este organismo vela por el uso adecuado de los recursos del espectro radioeléctrico, mediante normativas y acuerdos que permiten que el recurso sea aprovechado de forma ordenada. [1]

La ARCOTEL se encarga del cumplimiento de los parámetros dirigidos a entidades o personas que prestan servicios de valor agregado, tales como: radiodifusión, televisión, audio y video por suscripción, entre otros servicios que sean ofertados en territorio nacional. En el ámbito de las redes de telecomunicaciones, su despliegue e infraestructura, deben cumplir con las políticas nacionales, "para el caso de las redes inalámbricas deberán cumplir las políticas y normas de precaución o prevención, así como la mimetización y reducción de contaminación visual".

### **3. Diseño.**

El diseño del Radio Enlace Inalámbrico de Alta Disponibilidad, se realiza tomando en cuenta cada una de las variables y parámetros necesarios para lograr un desempeño adecuado y eficiente del mismo, además de una correcta revisión de los antecedentes y situación actual de los sitios en los que se colocarán los equipos.

### **3.1 Antecedentes.**

A pesar de contar con una línea de vista directa entre el Bosque Protector Guayabillas y la Universidad Técnica del Norte, el Bosque Protector, es propiedad de la Municipalidad de la ciudad, por este motivo se debe ajustar

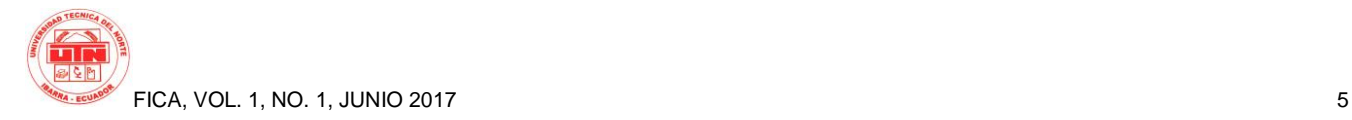

el diseño a lo establecido por esta entidad. Así en lugar de realizar el radio enlace en forma directa entre el bosque y la UTN, es necesario realizarlo tomando en cuenta tres sectores:

- •Sitio de Transmisión: Bosque Protector Guayabillas.
- •Sitio Repetidor: GAD Parroquial La Esperanza.
- •Sitio de Recepción: Universidad Técnica del Norte.

Se toma en cuenta que, tanto en el sitio de transmisión como en el repetidor, la Municipalidad cuenta con infraestructura de telecomunicaciones adecuada para la colocación de equipos que permitan llevar la información a su destino.

### **3.2 Definición de Parámetros de Diseño.**

### *Ancho de Banda.*

Para establecer el ancho de banda necesario para el radio enlace, se debe considerar que, al ser para la transmisión de datos recopilados por una red de sensores, la cantidad de información enviada no será en grandes volúmenes, esto debido a que los nodos de sensores estarán conectados entre ellos y existirá un nodo que cumple la función de Gateway; el cual recopilará toda la información a ser transmitida.

Para determinar el ancho de banda requerido, se debe tener en cuenta el volumen de la trama de datos a enviarse y el tiempo en el que se toman las muestras de los sensores. La Organización Metereológica Mundial (OMM), presenta normas de muestreo de datos desde sensores, recomendando un período de registro de las mediciones obtenidas de 1 o 10 minutos. A continuación, se calculará el volumen de información a transmitir, basándose en un análisis de tráfico durante la transmisión de información recabada por un nodo sensor, mediante el software Wireshark.

La trama enviada tiene el formato presentado en la Figura 3, contiene 20 paquetes TCP de 480 bits cada uno y un paquete HTTP de 1936 bits, dando un total de 11 536 bits (1,442 Kbytes) por trama y el tiempo de duración de la trama es de 1 segundo considerando que los parámetros a almacenarse son 5: temperatura, humedad, presencia de fuego, Co2 y humo. Entonces se determina que el ancho de banda mínimo requerido será de 2,884Kbytes.

Tomando en cuenta los tiempos de muestreo sugeridas por la OMM, se determina la cantidad de mediciones que se realizan al día, lo cual se calcula mediante la [Ecuación 1.](#page-4-0)

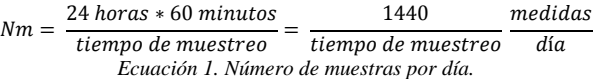

<span id="page-4-0"></span>En donde el tiempo de muestreo puede ser de 1 o 10 minutos, entonces reemplazando los valores en la [Ecuación](#page-4-0)  [1](#page-4-0) se obtiene:

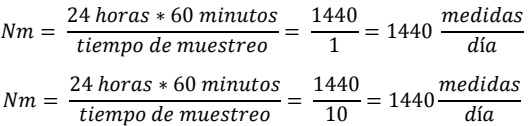

Este cálculo se realiza con la finalidad de tener en cuenta el número de muestras que se va a obtener y acorde al tiempo de transmisión de la información, se puede calcular el tamaño de paquete que se transmitirá para así determinar si el canal es apto para un envío en ese intervalo de tiempo. Cabe recalcar que el tiempo en el que se transmitirá la información se desconoce, debido a que la red de sensores aún no se encuentra instalada en el lugar y habría que adaptar este parámetro de forma posterior.

| Wireshark · Flow · Captura de datos                                                                                                    |                                                                                                    |                                                             |                                                                                                    | $\times$ |
|----------------------------------------------------------------------------------------------------|----------------------------------------------------------------------------------------------------|-------------------------------------------------------------|----------------------------------------------------------------------------------------------------|----------|
|                                                                                                    | 172.16.1.199<br>172.16.1.203                                                                                                    |                                                             |                                                                                                    |          |
| 2017-04-11 13:29:18.639711<br>2017-04-11 13:29:18.654539<br>2017-04-11 13:29:18.654685<br>2017-04-11 13:29:18.657780<br>2017-04-11 13:29:18.658030<br>2017-04-11 13:29:18.658406<br>2017-04-11 13:29:18.658439 | <b>SYN, ACK</b><br>80<br><b>ACK</b><br>8n<br><b>ACK</b><br>80<br><b>ACK</b><br>80<br><b>ACK</b><br>80<br><b>ACK</b><br>80<br><b>ACK</b><br>80 | 49223<br>49223<br>49223<br>49223<br>49223<br>49223<br>49223 | $Seq = 0$ Ack = 1<br>$S0 = 1$ Ack = 38<br>$Seq = 1$ Ack = 40<br>$Sed = 1$ Ack = 41<br>$Seq = 1$ Ack = 42<br>$Seq = 1$ Ack = 43<br>$Seq = 1$ Ack = $52$ |          |
| 2017-04-11 13:29:18.658466<br>2017-04-11 13:29:18.658559<br>2017-04-11 13:29:18.658722<br>2017-04-11 13:29:18.658878                                                                                           | <b>ACK</b><br>80<br><b>ACK</b><br>80<br><b>ACK</b><br>80<br><b>ACK</b><br>80<br><b>ACK</b>                                                    | 49223<br>49223<br>49223<br>49223                            | $Seq = 1$ Ack = 54<br>$Søa = 1$ Ack = 55<br>$Seq = 1$ Ack = $56$<br>$Seq = 1$ Ack = 57                                                                 |          |
| 2017-04-11 13:29:18.659021<br>2017-04-11 13:29:18.659173<br>2017-04-11 13:29:18.659542<br>2017-04-11 13:29:18.659685<br>2017-04-11 13:29:18.659952                                                             | <b>RO</b><br><b>ACK</b><br>80<br><b>ACK</b><br>80<br><b>ACK</b><br>80<br><b>ACK</b><br>80                                                     | 49223<br>49223<br>49223<br>49223<br>49223                   | $Seq = 1$ Ack = 67<br>$S$ eg = 1 Ack = 73<br>$Seq = 1$ Ack = 74<br>$Seq = 1$ Ack = 75<br>$Seq = 1$ Ack = 76                                            |          |
| 2017-04-11 13:29:18.660080<br>2017-04-11 13:29:18.667103<br>2017-04-11 13:29:18.716379<br>2017-04-11 13:29:18.721871                                                                                           | <b>ACK</b><br>8n<br><b>ACK</b><br>80<br><b>ACK</b><br>80<br>PSH, ACK - Len: 188<br>80                                                         | 49223<br>49223<br>49223<br>49223                            | $S$ eg = 1 Ac $k = 81$<br>$Seq = 1$ Ack = $152$<br>$Seq = 1$ Ack = 153<br>$Seq = 1$ Ack = 153                                                          |          |

**Figura 3.** Trama. **Fuente:** Software Wireshark

#### *Tiempo de Transmisión.*

Al ser un enlace de alta disponibilidad, con la finalidad de transportar información para un sistema de alerta temprana de incendios forestales, los equipos deben estar disponibles para transmitir las 24 horas del día; más se debe considerar que la transmisión de datos por parte de los nodos no se realizará en forma constante, sino en ciertos lapsos de tiempo, tomando en cuenta el tiempo de respuesta de los sensores y el tiempo que se requiera para armar la trama de los datos recopilados por todos los nodos sensores ubicados en las inmediaciones del Bosque Protector Guayabillas.

### *Tecnología.*

Cada tecnología presenta ventajas y desventajas al momento de ser implementada, la comparación de ambas permitirá la selección de una de ellas, previo un análisis de sus principales características, a manera de resumen se presenta la Tabla 1, en la que se toman en cuenta las principales características de cada tecnología.

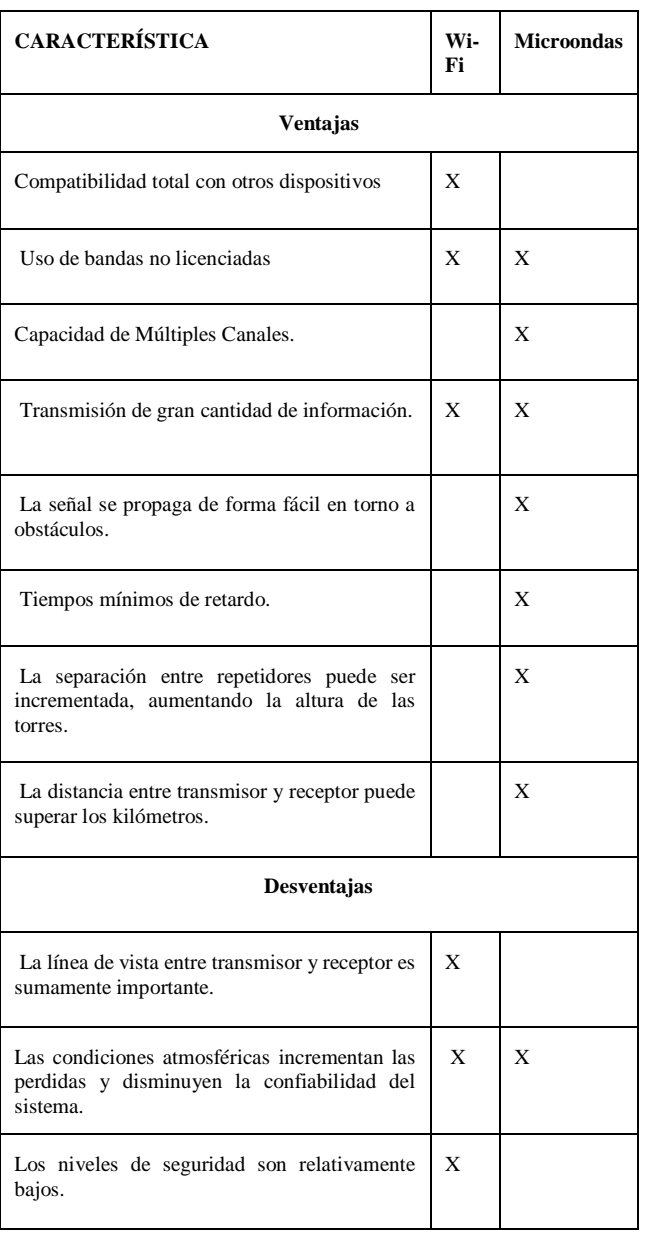

**Tabla1.** Comparación Wi-Fi, Microondas **Fuente:** Elaborada por el Autor.

Teniendo en cuenta la tabla comparativa, se puede determinar que la tecnología Microondas, presenta mayores ventajas en cuanto a un radioenlace terrestre; permitiendo especialmente que la transmisión-recepción se realice a distancias considerables, lo que ayudaría a reducir el número de repetidoras a usarse.

### **3.3 Ubicación Geográfica.**

La ubicación geográfica de cada punto se define a partir de sus coordenadas de ubicación, como se muestra en la Tabla 2 y fueron obtenidas mediante Google Earth, haciendo uso de geolocalización*.*

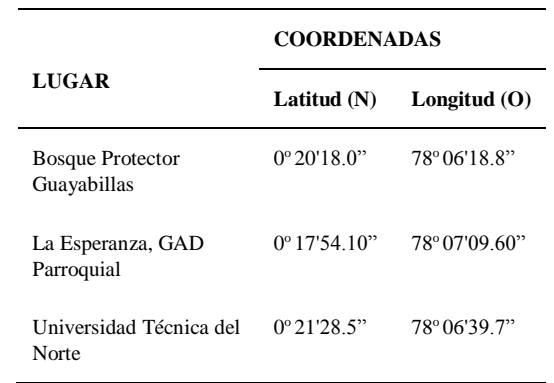

**Tabla2.** Ubicación Geográfica de los Sitios **Fuente:** adaptado de coordenadas Google Earth

### **3.4 Selección de Equipos.**

Previo un análisis de los parámetros del radio enlace y ya definidas las características necesarias para el mismo; se procede a la selección de los equipos que se adapten a las necesidades del diseño.

### *Radio enlace Bosque Protector Guayabillas-La Esperanza.*

A continuación, en la Tabla 3, se analizan las características de tres marcas conocidas en cuanto a antenas, basándose en parámetros, tales como distancia alcance, ganancia de la antena, frecuencia de operación, potencia de transmisión, etc. Se considera primero los parámetros del radio enlace entre el Bosque Protector Guayabillas y la Casa Comunal de la Esperanza.

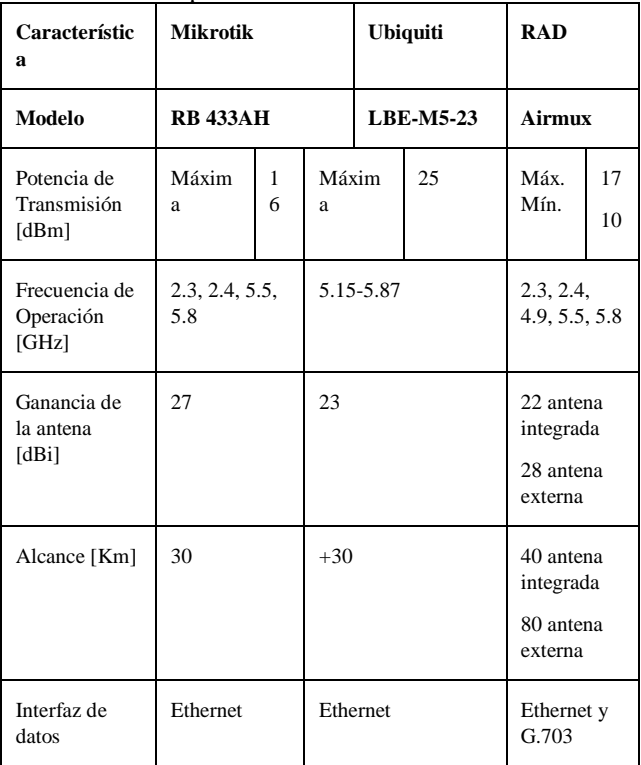

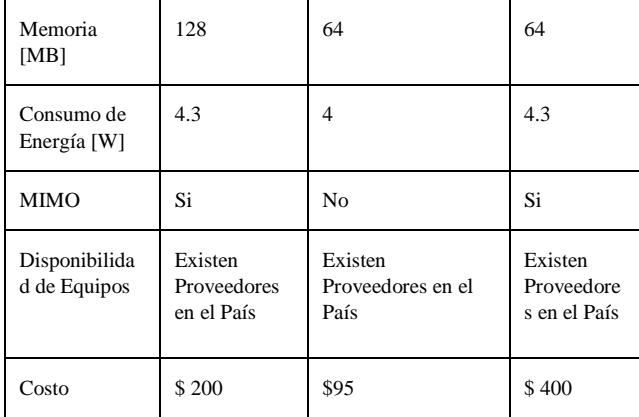

**Tabla3.** Características de los equipos para enlace microondas **Fuente:** Adaptado de datasheets de los equipos.

El equipo que se adapta de mejor manera a los requerimientos del enlace, es el de la marca Ubiquiti, siendo una de las marcas mejor posicionada en el mercado de las telecomunicaciones, presenta antenas con radio integrado; siendo una solución con excelente relación costo beneficio, logrando también contar con mayor potencia de transmisión y trabajar únicamente dentro de la banda de 5GHz, además cuenta con una carcasa de plástico estabilizado lo que le permite al equipo tener mayor inmunidad al ruido. De esta forma se procede a determinar los demás componentes a usarse en el radio enlace, se debe tener en cuenta que una de las formas de garantizar disponibilidad y eficiencia en el enlace, es usar componentes y equipos de la misma marca.

### *Radio Enlace La Esperanza-UTN.*

Tomando en cuenta que los equipos seleccionados en el punto anterior son de la marca Ubiquiti y con la finalidad de garantizar disponibilidad y eficiencia en la transmisión de datos, además de las consideraciones de los puntos a enlazarse, ya que las estaciones se encuentran a una distancia mayor y que el sector entre las mismas, presenta mayor cantidad de obstáculos y de interferencias, se establece adecuado el uso de una Airmax Powerbeam 5ac. Este equipo hace uso de la tecnología airMAX ac, cuenta con gran capacidad de aislamiento para entornos en los que se encuentran operando otras señales de radio frecuencia. Gracias a su modelo permite un bloqueo parcial o total de ruido, mejorando su inmunidad. Tiene un soporte de hasta 450 Mbps reales mediante TCP/IP y ofrece un haz con mayor precisión.

### **3.5 Back Up.**

La finalidad del Sistema de Back Up, es mantener una forma de transmitir la información, aun cuando el enlace principal presente alguna falla. Por este motivo se consideran dos opciones como solución ante una posible falla.

### *Topología Anillo.*

Plantear un sistema de back up con topología anillo supone que todos los puntos deben mantener un perfil topográfico con línea de vista despejada. Para el caso de estudio, se considera que el Bosque Protector Guayabillas, será el punto de transmisión de los datos y la Universidad Técnica del Norte en el edificio central, será el punto de recepción. Para la instalación de otro punto repetidor que entre en funcionamiento en caso de falla de uno de los puntos principales se debe buscar otro punto geográfico que cuente con la elevación necesaria para ajustarse a los parámetros determinados, considerando que para cumplir con una topología anillo, se debe instalar un equipo adicional que permita el enlace el Bosque Protector y UTN-FICA, se observa con ayuda de Google Earth que, no se cuenta con una elevación (montaña) a una distancia considerable para poder ubicar un punto repetidor.

#### *Topología Anillo Doble.*

Tal como en el caso anterior, se debe tener una línea de vista directa entre los puntos, con la ayuda de google Earth, se obtiene el perfil topográfico entre el Bosque Protector Guayabillas y la UTN, en la **¡Error! No se encuentra el origen de la referencia.** se observa que existe obstrucción entre los puntos a enlazarse, una de las soluciones en este caso sería el aumentar considerablemente la altura de las antenas, más esto supondría un coste más elevado ya que se tendría que instalar la infraestructura en lugar de hacer uso de la ya existente y que es propiedad de la Municipalidad.

### *Back Up mediante otra Tecnología.*

se plantea la opción del arrendamiento de las instalaciones de alguna empresa de telecomunicaciones que cuente con infraestructura cercana al punto de transmisión, con la finalidad de que la información llegue a su destino ininterrumpidamente. El primer paso sería determinar si alguna de las empresas que brinda servicio de telecomunicaciones en la ciudad cuenta con infraestructura cercana al punto de transmisión y conocer el coste que implicaría su arrendamiento.

La Corporación Nacional de Telecomunicaciones, oferta el servicio de transmisión de datos entre dos puntos que se encuentren ubicados dentro de una misma provincia, se considera que el enlace para la transmisión de datos se realiza de forma independiente a las tecnologías y medios utilizados por la CNT; ya sea cobre, fibra óptica o microonda.

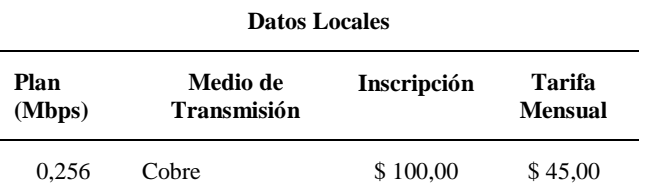

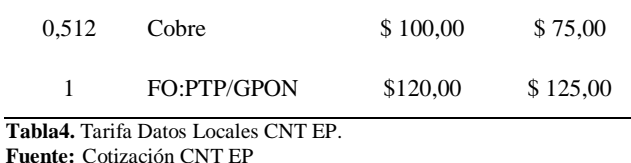

Como se puede observar en la tabla 4, se presenta el costo de arrendamiento del servicio por parte de a CNT, este valor es dependiente del plan y tecnología que se desee contratar.

#### *Back Up mediante diferente Ruta Geográfica.*

Se realiza un estudio de una posible ruta geográfica diferente para el radio enlace secundario, con la finalidad de que, si el enlace principal sufre variaciones o alguno de sus equipos presenta daños, éste entre en funcionamiento por el lapso de tiempo de recuperación del enlace principal, para esto se consulta la infraestructura disponible, tanto de la Municipalidad de Ibarra, como de la Universidad Técnica del Norte.

Luego de analizar las opciones de ubicación geográfica e infraestructura de telecomunicaciones de las instituciones antes mencionadas, se concluye que la opción más viable es el establecimiento del radio enlace considerando estos puntos:

•Sitio de Transmisión: Bosque Protector Guayabillas.

•Sitio Repetidor: SubCentro de Salud La Primavera.

•Sitio Repetidor: Granja Experimental Yuyucocha UTN.

•Sitio de Recepción: Universidad Técnica del Norte.

Con la finalidad de que el radio enlace secundario entre en funcionamiento cuando en el primario se presente alguna falla se hace uso de la tecnología bonding configurada en un switch o Router administrable o que permita la activación de bonding, mediante este recurso se logra la agregación de múltiples interfaces ethernet dentro de un enlace virtual, logrando así grandes velocidades de transmisión mediante balanceo de carga y proveyendo redundancia, acorde al modo usado durante su configuración.

Para el caso de redundancia, se hace uso del modo de operación active-passive, en el cual se selecciona un período de tiempo en milisegundos acorde a la frecuencia en la que se requiere que se supervise si el enlace principal se encuentra funcionando a través de la verificación del control del dispositivo, en caso de que el equipo no responda en el tiempo planteado, los datos son conmutados hacia el enlace secundario, el cual se activa en ese momento, como la verificación se realiza cada cierto tiempo si el enlace principal vuelve a responder el secundario se inactiva hasta que se requiera nuevamente su uso, el proceso de conmutación y verificación tarda aproximadamente 1 segundo. . El script de configuración bonding quedaría como se muestra en la Figura 4.

| Untitled - Notepad                                                                                      |  |
|----------------------------------------------------------------------------------------------------|--|
| File Edit Format View Help                                                                              |  |
| [admin@Router1] interface bonding> add slaves=ether1,ether2                                             |  |
| [admin@Router1] ip address> add address=172.16.1.195/24 interface=bonding1                              |  |
| [admin@Router1] ip address> add address=172.16.1.200/24 interface=bonding1                              |  |
| [admin@Router1] bondind mode= active-backup                                                             |  |
| [admin@Router1] primary (ether1;172.16.1.195)                                                           |  |
| //verificación de configuración bonding                                                                 |  |
| [admin@Router1] interface bonding> /pi 172.16.1.195                                                     |  |
| [admin@Router1] interface bonding> set 0 link-monitoring=mii-type-1                                     |  |
| //Cambio de parámetro mii por defecto 100ms                                                             |  |
| [admin@Router1] bonding opts= mii interval 58000 //(frecuencia de realización de seteo del enlace)      |  |
| [admin@Router1] bonding opts= bond downdelay 60000 //(tiempo en el que se inactiva el enlace principal) |  |
| [admin@Router1] bonding opts= bond updelay 60000 //(tiempo en el que se activa el enlace principal)     |  |
|                                                                                                    |  |
|                                                                                                    |  |

**Figura 4.** Script de configuración tecnología bonding. **Fuente:** Adaptado de https://wiki.mikrotik.com/wiki/Manual:Interface/Bonding

En caso de que la transmisión de información sea en intervalos de tiempo más separados, se debe cambiar el valor de tiempo configurado.

Se determina que el uso de un sistema de Back Up mediante la selección de otra ruta geográfica es la que mayores beneficios presenta, a pesar de representar una inversión inicial relativamente alta conjuntamente con el enlace principal. En la Figura 5, se presenta la ubicación de los puntos que conforman tanto el radio enlace principal representado con el color rojo, como el secundario representado con color azul, esto se realiza mediante el software Google Eatrth.

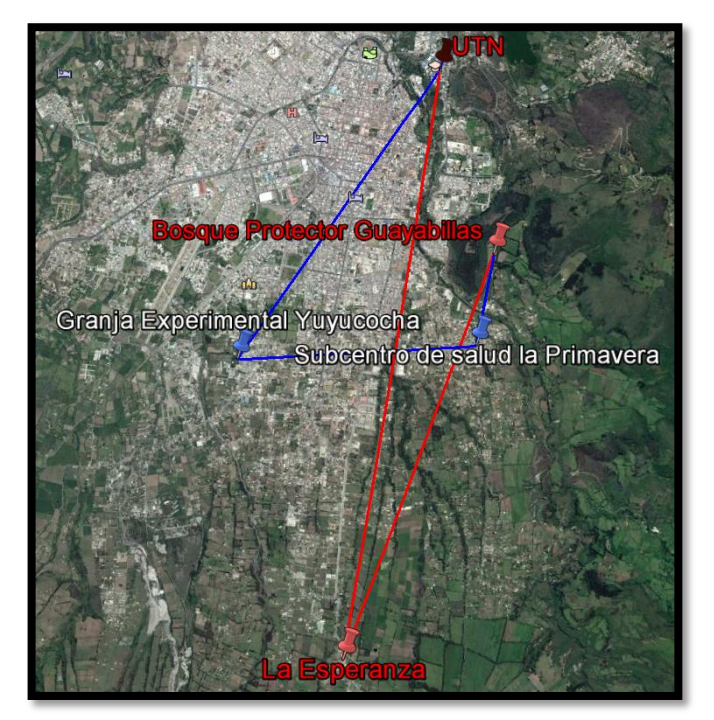

**Figura 5.** Ubicación de los puntos radio enlace principal y secundario. **Fuente:** Software de Simulación Radio Mobile

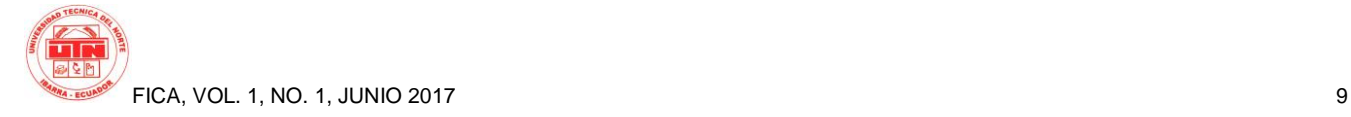

### **3.6 Sistema de suministro de energía eléctrica**

Al tratarse de un radio enlace de alta disponibilidad, uno de los principales factores a tomar en cuenta es el suministro de energía eléctrica para cada uno de los puntos que lo conforman. A demás del suministro de energía eléctrica principal, se debe considerar la implementación de un banco de baterías en base a un dimensionamiento adecuado. Considerando que no se garantiza el suministro ininterrumpido de electricidad, debido a que pueden presentarse problemas como:

- Corte total de energía eléctrica.
- Sobretensión, tensión del 10% mayor al valor nominal.

• Caída de tensión, tensión con valores inferiores al 80- 85% del valor nominal.

• Picos de tensión, valores superiores al valor nominal, en periodos de tiempo cortos.

• Ruido eléctrico o electromagnético, señales parásitas, o interferencias, que se unen a la señal eléctrica.

• Inestabilidad en la frecuencia, valores menores al nominal.

• Distorsión armónica, deformación en la onda sinusoidal.

La opción más adecuada para proporcionar energía ininterrumpida, es el uso de un sistema UPS (Fuente de Alimentación Ininterrumpida), éste permite que los equipos reciban alimentación por un tiempo estimado, el cual es dimensionado acorde a las características de los equipos a alimentarse, además de brindar protección a sobre voltajes, caídas de tensión, voltajes transitorios, etc.

Uno de los criterios de dimensionamiento que se usará, es mediante las estadísticas del corte de energía eléctrica que se han generado, en cada uno de los sectores en los que se instalará un equipo, estos datos son otorgados por EMELNORTE, teniendo en cuenta que el enlace debe permanecer funcional las 24 horas del día, sin interrupciones. La Empresa Eléctrica (EMELNORTE), proporcionó datos sobre los cortes de energía programados y reportados el transcurso del año 2016, desde el 1 de enero, hasta el 8 de diciembre.

Una vez tabulada la información recopilada de Emelnorte, se procede a analizarlos, con la finalidad de determinar un banco de baterías que se adapte a las necesidades de cada sector y así poder garantizar un servicio de transmisión de datos ininterrumpido, en la Tabla 5, se resume el tiempo diario máximo que el sector no contó con energía eléctrica.

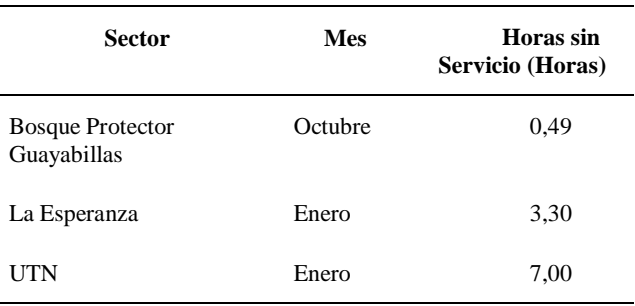

**Tabla5**. Resumen de resultados, cortes de energía eléctrica por sector **Fuente:** adaptado de Registro de daños EMELNORTE

Así, se debe considerar el tiempo de independencia del banco de baterías, en función del tiempo máximo que el sector pasó sin servicio de energía eléctrica, más un margen de tiempo considerando que, no todos los cortes se encuentran en los registros de la empresa eléctrica, sino únicamente los que han sido planificados por mantenimiento o por reportes de la ciudadanía.

Los sistemas UPS cuentan con un diseño que permite entregar su máxima carga en periodos de tiempo cortos, los cuales van de 5 a 10 minutos, más si se desea alcanzar tiempos mayores será necesario acondicionar un banco de baterías o sobredimensionar la carga del UPS, para esto se hace uso de la [Ecuación 2.](#page-8-0)

#### $UPS(requerido) = S x t$

*Ecuación 2 Cálculo de capacidad de UPS*

<span id="page-8-0"></span>Dónde:

S: Potencia Aparente Requerida.

t: Tiempo de Suministro de energía (horas)

Una vez determinados los parámetros requeridos, se consideran algunos criterios para la selección de los equipos UPS. Se debe tener en cuenta que existe una clasificación de estos equipos, teniendo por un lado los de instalación en rack que son usados para servidores y redes, y los de fijación sobre el piso los cuales se usan para aplicaciones similares a los anteriores, pero en menor escala [4]. En la Tabla 6, se presenta un análisis de las principales características.

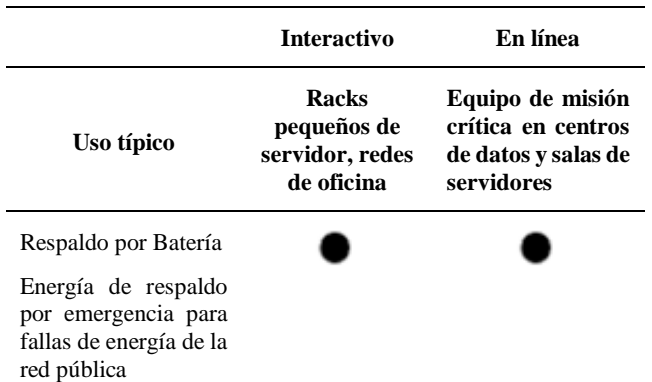

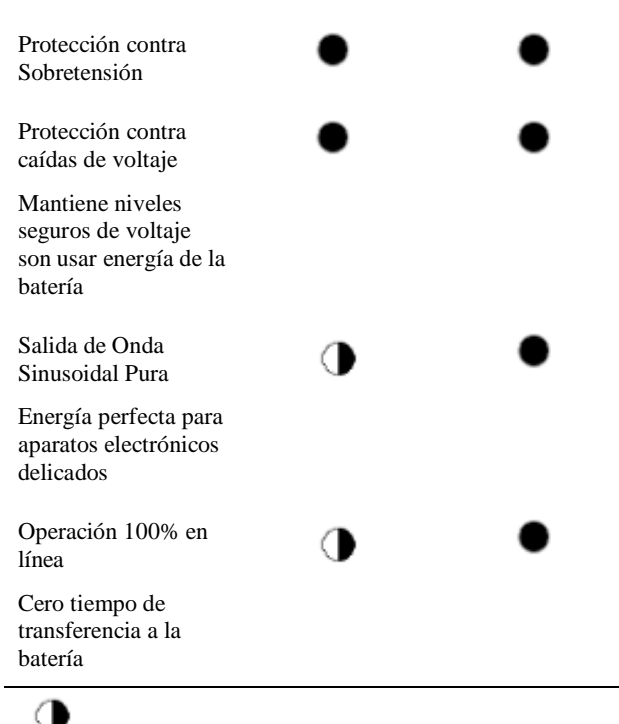

Algunos modelos cumplen esta característica Todos los modelos cumplen esta característica **Tabla6**. Sistemas de Respaldo Interactivos vs. On-line

**Fuente:** adaptado de [4]

Debido que el UPS será aplicado a un enlace de alta disponibilidad, se considera hacer uso de un sistema UPS en línea para la Universidad Técnica del Norte; principalmente por la capacidad de contrarrestar anomalías y ya que su principal uso es en situaciones críticas.

Se considera que el equipo TRIPP-LITE Modelo: SU1000RTXLCD2U, es el que mejor se adapta a las condiciones de diseño, ya que permite tener una mayor carga en wattios, en relación a las otras opciones, además se considera que la carga que tendrá el UPS es relativamente baja, al tener que alimentar en caso de corte de energía eléctrica en la Universidad Técnica del Norte a los equipos Ubiquiti del enlace principal y secundario y al servidor de base de datos. Para los otros puntos se considera hacer uso de un UPS interactivo, debido a que la carga es mucho menor y la marca Tripp-Lite oferta entre sus productos un UPS con capacidad de 550 [VA], se opta por el modelo Tripp-lite Avr550u 550va 300w, permitiendo cumplir con los parámetros de disponibilidad energética en todos los puntos del radio enlace.

### **4.Implementación.**

El proceso de implementación y las pruebas de funcionamiento se realizan con la finalidad de determinar el correcto funcionamiento del Radio Enlace Inalámbrico, además se complementa con el llenado de los formularios emitidos por el organismo de regulación de Telecomunicaciones ARCOTEL

### **4.1 Configuración de los Equipos de Telecomunicaciones.**

Los equipos Ubiquiti usan por defecto la dirección 192.168.1.20 para su configuración. El primer paso a seguir es colocar el adaptador ethernet de la máquina desde la que se realiza la configuración, dentro del rango de direcciones IP en el que se encuentra la dirección por defecto.

La configuración se realiza en dos modos, modo punto de acceso (AP), para los puntos de transmisión que se encuentran ubicados en el Bosque Protector Guayabillas, punto desde el cual se enviarán los datos recopilados por la red de sensores y en el GAD Parroquial La Esperanza y en modo estación para los puntos de recepción que se encuentran ubicados en el GAD Parroquial La Esperanza y en la Universidad Técnica del Norte, en los cuales se colocará un equipo Litebeam M5-23 y un Powerbeam M5- 400 respectivamente.

### **4.2 Implementación.**

Los equipos Ubiquiti, cuentan con una guía rápida de inicio, en la cual se establecen los parámetros a tomar en cuenta al momento de instalarlos. Siguiendo las recomendaciones del documento y tomando en cuenta los parámetros de diseño se procede a la instalación de los equipos en los puntos.

### *Bosque Protector Guayabillas.*

La instalación del equipo se realiza en el exterior de una de las oficinas ubicadas en el Centro de Interpretación, para su ubicación se colocó un soporte (tubo de acero inoxidable), en el techo del lugar, como se muestra en la Figura 6.

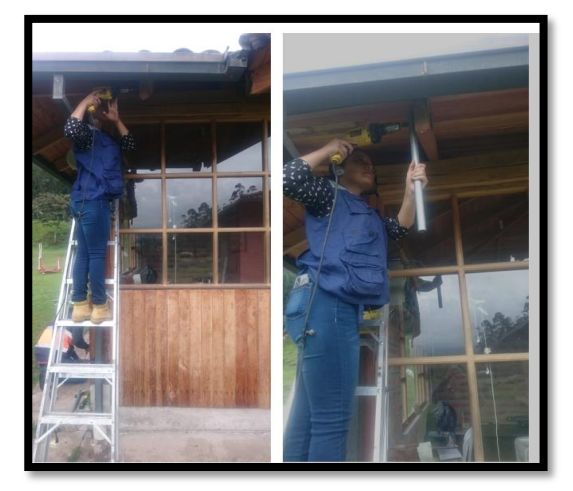

**Figura 6.** Implementación Soporte para Antena Litebeam M5-23, Bosque Protector. **Fuente:** Implementación de equipos.

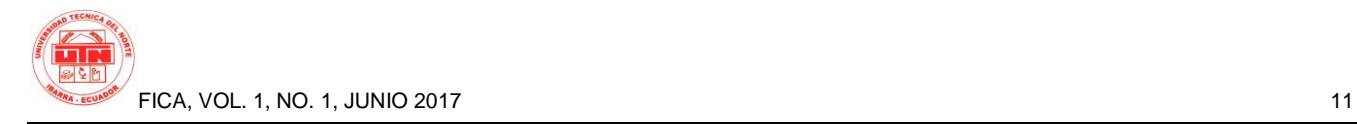

### *GAD Parroquial La Esperanza.*

En este sitio se realiza la instalación de dos equipos un Litebeam M5-23 y un Powerbeam M5-400, como se cuenta ya con un soporte para equipos de telecomunicaciones se procede al montaje de las antenas, tal como se muestra en la Figura 7.

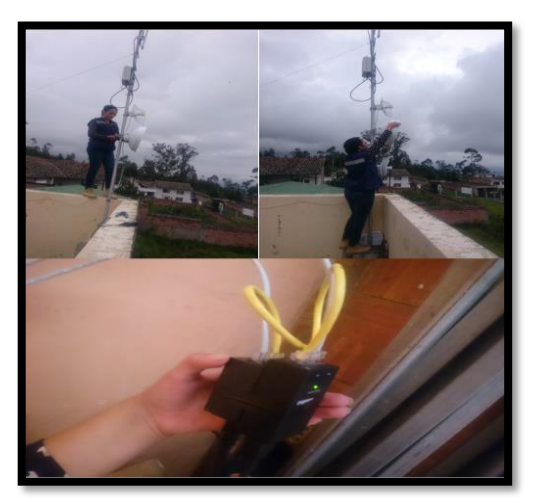

**Figura 7.** Implementación equipos la Esperanza. **Fuente:** Implementación de equipos

#### *Universidad Técnica del Norte.*

La UTN es el punto de recepción de la información, en el lugar se instala un equipo Powerbeam M5-400, en las instalaciones del edificio central se cuenta con infraestructura para equipos de telecomunicaciones, tal como se muestra en la Figura 8.

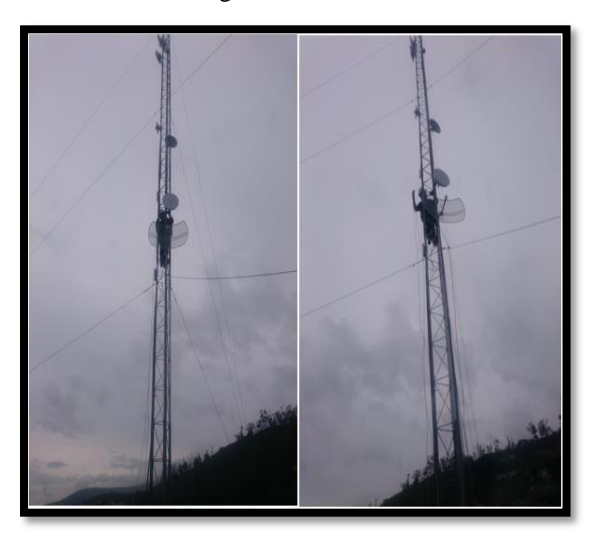

**Figura 8.** Implementación equipos UTN. **Fuente:** Implementación de equipos

Con la finalidad de tener acceso a los equipos desde cualquier red dentro de la UTN, el equipo Powerbeam M5- 400 se conecta a un switch en el Data Center del sitio, por tal motivo se realiza el cambio de direccionamiento IP,

colocándolas dentro del rango de la Vlan 1 a la que pertenece el switch, mismo que se usa únicamente para conexión de servidores dentro de la institución, esto permite garantizar que se contará con el ancho de banda y disponibilidad del puerto de forma permanente, quedando como se muestra en la Tabla 7.

### **DIRECCIONES IP EQUIPOS UBIQUITI**

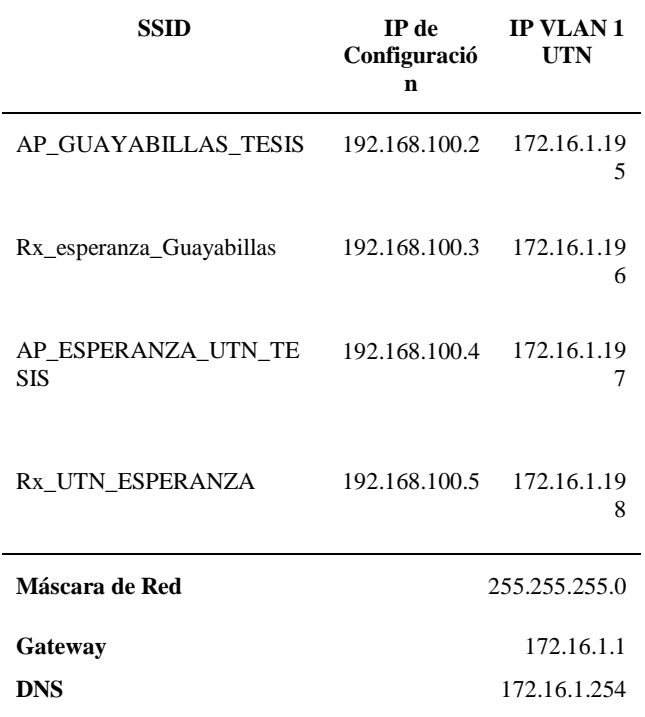

**Tabla7**. Direccionamiento IP Equipos Ubiquiti. **Fuente:** Elaborado por el Autor.

### **4.3 Servidor Base de Datos.**

Con la finalidad de almacenar la información enviada desde el Bosque Protector Guayabillas, se instala un servidor de Base de Datos, en el cual se visualizarán los datos recabados por la red de sensores y servirá para procesar la información. El servidor se encuentra alojado en una máquina virtual con el sistema operativo Ubuntu versión 14.04.5, en la cual se procede a instalar un servidor Apache-MySQl-PHP.

Se crea una base de datos nueva para el almacenamiento de la información proveniente del Bosque Protector Guayabillas, esto se realiza desde la interfaz gráfica de phpMyAdmin. Se nombra a la base de datos base\_arduino (Figura 9) y en ella se almacenarán las tablas que contendrán la información de los sensores.

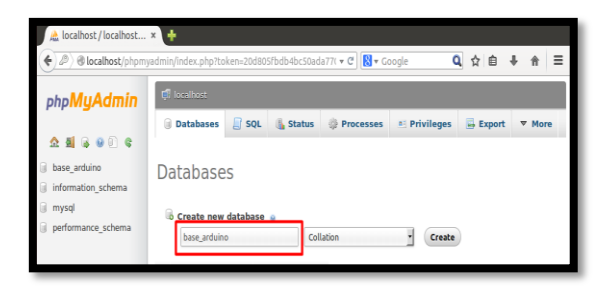

**Figura 9.** Creación Base de Datos base\_arduino. **Fuente:** Implementación Servidor Base de Datos

Para que la base de datos pueda almacenar la información debe contener tablas que permitan que la misma sea mostrada. Para ello se crea una tabla denominada sensor (Figura 10) en la cual se guardará la información recopilada desde el Bosque Protector, y se muestran las variables que serán almacenadas con su tipo respectivo.

| The Server: localhost >> 0 Database: base arduino >> M Table: sensor |  |               |                                                                                |                   |              |                                             |           |               |                             |         |               |                                                    |  |
|----------------------------------------------------------------------|--|---------------|--------------------------------------------------------------------------------|-------------------|--------------|---------------------------------------------|-----------|---------------|-----------------------------|---------|---------------|----------------------------------------------------|--|
|                                                                      |  | <b>Browse</b> | <b>M</b> Structure                                                             | $\Box$ SQL        | $\mathbb{Q}$ | Search                                      |           |               | <b>See Insert in Export</b> |         | <b>Import</b> | $\nabla$ More                                      |  |
|                                                                      |  | # Name        | <b>Type</b>                                                                    | <b>Collation</b>  |              | <b>Attributes Null Default Extra Action</b> |           |               |                             |         |               |                                                    |  |
|                                                                      |  | 1 fecha       | datetime                                                                       |                   |              |                                             | No        | <b>None</b>   |                             |         |               | <b><i>A</i></b> Change <b>a</b> Drop ▼ More        |  |
|                                                                      |  | $2$ id        | varchar(30)                                                                    | latin1 swedish ci |              |                                             | <b>No</b> | <b>None</b>   |                             |         |               | ⊘ Change ● Drop <del>v</del> More                  |  |
|                                                                      |  |               | 3 nombre varchar(100) latin1 swedish ci                                        |                   |              |                                             | <b>No</b> | <b>None</b>   |                             |         |               | <b><i>A</i></b> Change ● Drop ▼ More               |  |
|                                                                      |  | 4 valor       | float                                                                          |                   |              |                                             | No.       | <b>None</b>   |                             |         |               | $\mathscr{D}$ Change $\bigcirc$ Drop $\nabla$ More |  |
|                                                                      |  |               | $\Box$ Check All With selected: $\Box$ Browse<br><b>BB Control of Cullboys</b> |                   |              |                                             | Change    | <b>O</b> Drop |                             | Primary |               | u Unique                                           |  |

**Figura 10.** Estructura Tabla Sensor base\_arduino. **Fuente:** Implementación Servidor Base de Datos

### **4.4 Servidor FTP.**

FTP es un protocolo de transferencia de archivos, como servidor permite la compartición de datos entre múltiples usuarios a través de la comunicación entre un ordenador cliente y un servidor. Tanto desde el cliente como del servidor se puede subir y descargar archivos de voz, texto y video. Su instalación se realiza en una máquina virtual bajo el sistema operativo Centos versión 6.7.

### **4.5 Pruebas de Funcionamiento.**

Se realizan pruebas para verificar el funcionamiento del radio enlace, una de éstas enfocada al envío y recepción de datos recabados por sensores y otra a probar el desempeño de la red al transmitir otra información como voz, texto y video.

### *Transmisión de datos recabados por un nodo de sensores.*

la principal función del radio enlace será la transmisión de información recabada por una red de sensores, se realiza una prueba haciendo uso de un nodo de sensores, considerando los seleccionados en el trabajo de grado "Benchmark de Selección de Sensores para una WSN de Recolección de Datos para un Sistema de Alerta Temprana de Incendios Forestales", los datos del nodo se transmiten a través del radio enlace y deben ser receptados en la UTN en la base de datos. Como se determinó en puntos anteriores, el tamaño de la trama de la que se hace envío es de 1,442

Kbytes y su duración es de 1 segundo. Para la prueba se deben cumplir con varios puntos: configuración de Arduino ethernet y de un servidor de base de datos que recepte la información enviada por el Arduino.

En la Figura 11, se muestra el esquema de conexión en el que se hace uso de un Arduino UNO y un shield ethernet, el cual permitirá la conexión entre el nodo de sensores y el equipo transmisor. Se tiene dos sensores conectados a pines digitales de la placa Arduino UNO y dos sensores conectados a entradas analógicas del mismo. La conexión se encuentra realizada en función de un código de colores, que se detalla a continuación:

-Color rojo: alimentación de voltaje (5V).

-Color negro: conexión a tierra.

-Color naranja: sensor YG1006 de detección de radiación infrarroja (flama).

-Color verde: sensor DTH22 de detección de temperatura y humedad relativa.

-Color fuxia: sensor MQ135 de detección de dióxido de carbono.

-Color marrón: sensor MQ2 de detección de humo.

En el sketch de Arduino se hace uso del comando GET para llamar al servidor web y al script php "sensores.php", el cual cumple con la función de almacenamiento dentro de la base de datos. A demás de que la información puede ser visualizada mediante el puerto serial del compilador Arduino. Los sensores envían los datos medidos, a excepción del sensor YG1006, para el cual se programó que envié el valor 0, cuando no existe presencia de fuego y 1 cuando existe presencia de fuego. En el Anexo B. Programa de configuración Arduino Ethernet., se encuentra el código de programación del IDE de Arduino.

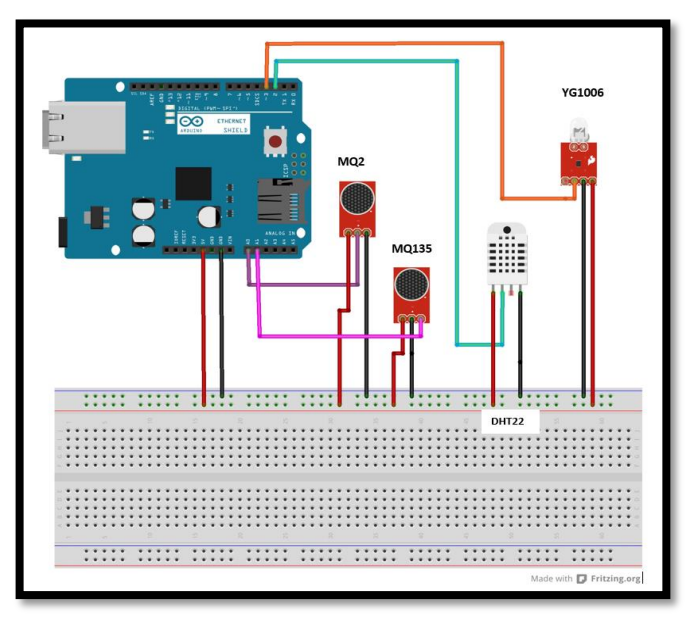

**Figura 11.** Esquema de Conexión Nodo de Sensores Arduino UNO.

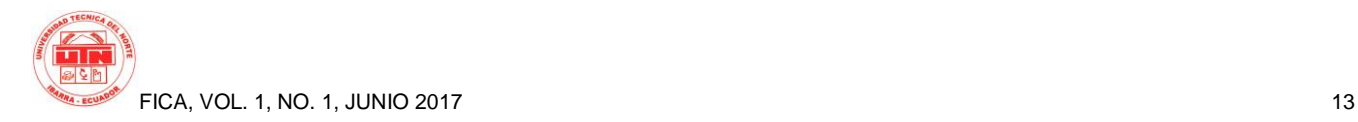

Para que la información recabada por los sensores sea almacenada en la base datos, es necesario crear un archivo PHP denominado "sensores.php", que permite que la información sea dirigida hacia la base de datos creada en el proceso de instalación del servidor y se guarde en las tablas correspondientes. La información se almacenará en una tabla general llamada "sensor" y por separado en tablas denominadas acorde al sensor al que pertenecen.

En el trabajo de grado "Benchmark de Selección de Sensores para una WSN de Recolección de Datos para un Sistema de Alerta Temprana de Incendios Forestales", se establecen los tiempos de respuesta mostrados en la Tabla 8, para los sensores seleccionados.

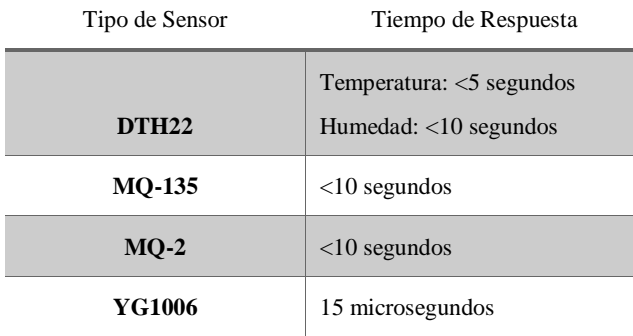

**Tabla8**. Tiempo de Respuesta Sensores. **Fuente:** adaptado de [5].

Tomando en cuenta los valores presentados, se realizan las pruebas en 4 escenarios, con la finalidad de probar la eficiencia en la transmisión. En el primer escenario se realiza la transmisión de datos cada 5 segundos (5000 ms), seguidamente se envía la información cada 10 segundos (10 000 ms), a continuación, en un lapso de 5 minutos (300 000 ms) y finalmente en un periodo de 10 minutos (600 000 ms).

En el primer escenario de prueba, se realiza la transmisión de datos en un intervalo entre conexión de 5 segundos, durante un tiempo aproximado de 8 minutos, se visualizan los parámetros de conexión del Arduino al servidor Base de Datos y los datos recabados por los sensores a través del puerto serial propio del programa, en la Figura 12, se observa la conexión satisfactoria por parte del Arduino hacia el servidor.

En el servidor de Base de Datos la información se almacena con la fecha y hora de recepción en una tabla general de nombre "sensor", a la cual llegan los 5 valores sensados, tal como se muestra en la Figura 13, además de almacenarse en tablas separadas acorde al dato sensado. Se observa que se tiene un delay de recepción de 1 segundo.

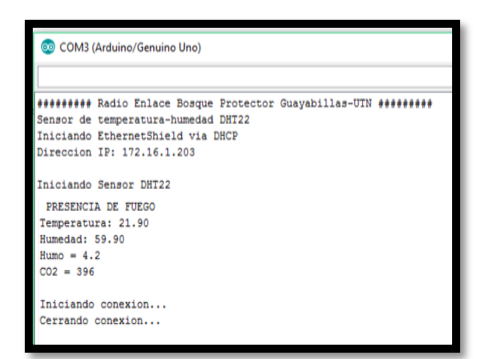

#### **Figura 12.** Parámetros de Conexión y Sensado, en un intervalo de 5 segundos. **Fuente:** IDE de Arduino

| fecha                               |           | id nombre valor |                |
|-------------------------------------|-----------|-----------------|----------------|
| 2017-04-11 13:23:33 BPG humedad     |           |                 | 60.2           |
| 2017-04-11 13:23:39 BPG humedad     |           |                 | 60.2           |
| fecha                               | <b>id</b> | nombre          | valor          |
| 2017-04-11 13:23:33 BPG temperatura |           |                 | 22.1           |
| 2017-04-11 13:23:38 BPG temperatura |           |                 | 22.2           |
| ---<br>fecha                        | id        | nombre valor    |                |
| 2017-04-11 13:23:33 BPG             |           | p fuego         | $\Omega$       |
| 2017-04-11 13:23:39 BPG             |           | p fuego         |                |
|                                     |           |                 |                |
| fecha                               | id        | nombre valor    |                |
| 2017-04-11 13:23:33 BPG             |           | humo            | $\overline{4}$ |
| 2017-04-11 13:23:39 BPG humo        |           |                 | 1.2            |
| fecha                               | id        | nombre valor    |                |
| 2017-04-11 13:23:33 BPG co2         |           |                 | 22             |
| 2017-04-11 13:23:39 BPG co2         |           |                 | 576            |
|                                     |           |                 |                |

**Figura 13.** Datos Almacenados, intervalo 5 segundos. **Fuente:** Servidor Base de Datos

En los demás escenarios se tiene un delay similar, esto debido a que es el tiempo que le toma a la información llegar desde el sitio de transmisión al de recepción.

#### *Transferencia de archivos mediante servidor FTP.*

Se realiza una prueba de la capacidad del radio enlace mediante la transferencia de archivos en diferentes formatos, como voz, video y texto a través de un servidor FTP.

Primero se realiza la compartición del archivo de texto, con un tiempo transcurrido de 2:12 minutos, tiempo que tardó el proceso de subida del archivo. Se procede con la transferencia del archivo de audio, el cual fue subido en un tiempo de 26 segundos. Finalmente se realiza la compartición de los archivos de video, se envían los 2 videos en un solo proceso de carga, con la finalidad de saturar el canal y comprobar si es apto para el envío de altos volúmenes de información. El proceso de subida de los dos videos conjuntamente toma un tiempo de 25 minutos, comprobando así que el canal es apto para la transferencia de otro tipo de datos.

#### *Navegación en Internet.*

A pesar de no estar considerada dentro de las pruebas a realizarse, se verifica que se cuenta con Internet proveniente de la UTN en el Bosque Protector Guayabillas, lo que permite la navegación al conectarse al equipo

Litebeam M5-23. Se realiza la reproducción de un video en youtube, y el uso de TeamViewer que permite el control en forma remota de otro equipo, en este caso se conecta mediante el software al computador que se encuentra en la UTN y aloja el servidor de Base de Datos.

### **4.6 Proceso de Regularización.**

El radio enlace se encuentra identificado en lo descrito por el Art. 23 del reglamento de Radiocomunicaciones, entonces no es necesario realizar el trámite para la obtención de un título habilitante, debido a que la banda de la que se hace uso es una banda no licenciada. A pesar de esto es necesario seguir un proceso de registro que permita llevar un control por parte del organismo pertinente y dar cumplimiento a lo dispuesto por la ley, evitando así futuras sanciones.

Entonces, es necesario obtener un permiso de operación de red privada, para dar cumplimiento con el proceso de regularización, se debe presentar los formularios que se adjuntan en la página del organismo de regularización: http://www.arctel.gob.ec/.

Los formularios que se deben llenar con la finalidad de obtener un permiso para un Sistema de Modulación Digital de Banda Ancha son los que se describen a continuación:

•Formulario ST-1A: Permiso de Red Privada.

•Formulario ST-2A: Permiso Punto a Punto.

•Formulario RC-1B: Formulario para Información Legal.

•Formulario RC-3A: Formulario para Información de Antenas.

•Formulario RC-2A: Formulario para Información de la Infraestructura.

•Formulario RC-4A: Formulario para Información de Equipos.

•Formulario RC-9A: Formulario para los Sistemas de SMDBA (Enlaces Punto a Punto).

•Formulario RC-14A: Formulario para Esquema del Sistema de Radio.

•Formulario RC-15A: Formulario para Estudio Técnico de Emisiones RNI.

Todos los aspectos tanto técnicos como descriptivos, deben ser llenados acorde a lo establecido en los instructivos propuestos por ARCOTEL.

Se procede a la entrega de los formularios, en formato digital (CD) y de forma física en las ventanillas de atención al cliente de la ARCOTEL, en el sitio se procede a la asignación de un código de trámite, con el que se puede dar seguimiento del proceso por internet. Una vez que la solicitud es aprobada, es necesario acercarse a las instalaciones nuevamente, para realizar la cancelación del

valor económico por concepto de trámite y retirar la documentación necesaria.

### **5. Análisis Costo Beneficio.**

Realizar el análisis costo beneficio de un proyecto es de mucha importancia, ya que ayuda a determinar su viabilidad y rentabilidad desde un punto de vista económico y social, esto basado en los costos de inversión y los beneficios que serán obtenidos luego de implementarlo.

### **5.1 Costo.**

El costo se refiere a la inversión que se debe realizar para implementar el proyecto, se toman en cuenta todos los factores que intervienen tales como:

•Costo Equipos Nodo Transmisor, Nodo Repetidor y Nodo Receptor.

•Costos de Infraestructura de Torres de Comunicación.

•Costo de Respaldo de Energía Eléctrica.

•Costo de Sistema de Back Up.

A continuación, se presentan a detalle, los costos.

*Costo Equipos.*

#### **COSTO EQUIPOS NODO TRANSMISOR-REPETIDOR-RECEPTOR**

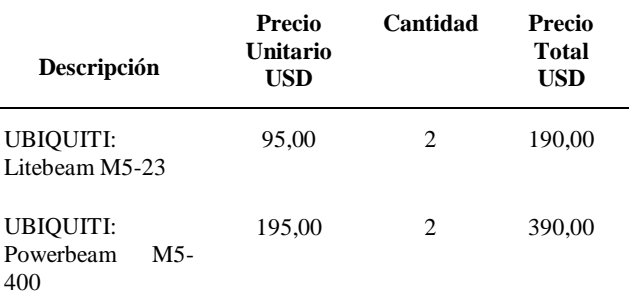

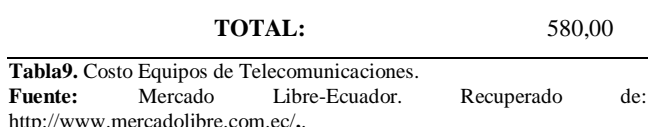

#### *Costo Infraestructura.*

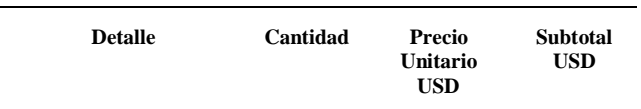

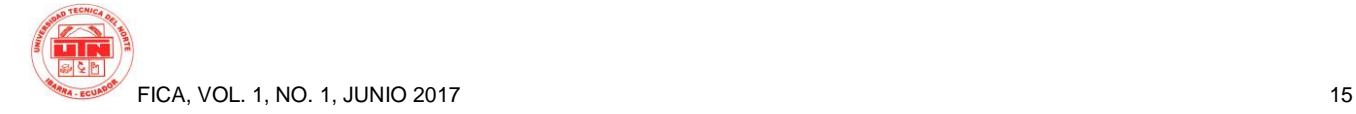

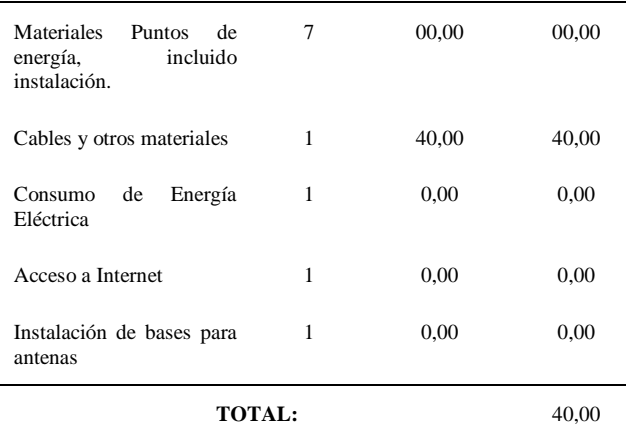

**Tabla10.** Costo de Infraestructura.

**Fuente:** Mercado Libre-Ecuador. Recuperado de: http://www.mercadolibre.com.ec/**.**

### *Costo de Ingeniería.*

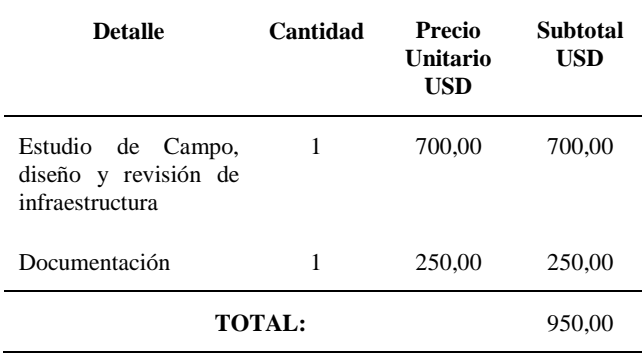

**Tabla11.** Costo de Ingeniería.

**Fuente:** ¿Sabes cuánto cobrar por una hora de tus servicios? Recuperado de: http://cosmonauta.mx/toolbox/precioporhora.html.

### *Costo del Software.*

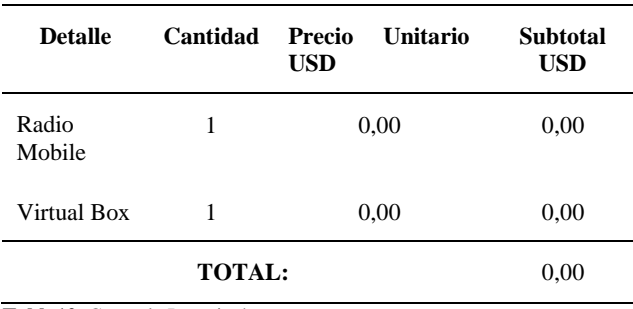

**Tabla12.** Costo de Ingeniería.

**Fuente:** Desarrollo del Proyecto.

### *Costo Sistema de Suministro de Eergía (UPS).*

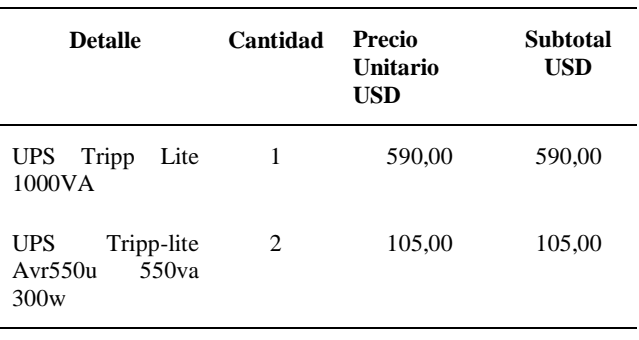

**Tabla13.** Costo Sistema de Suministro Eléctrico. **Fuente:** Mercado Libre Ecuador. Recuperado de:http://www.mercadolibre.com.ec/.

**TOTAL:** 695,00

#### *Costo de Sistema de Back Up.*

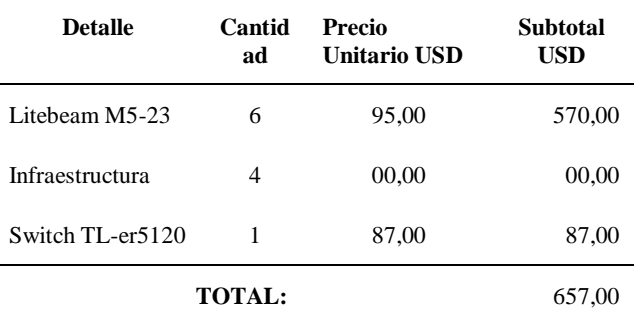

**Tabla14.** Costo Sistema de Suministro Eléctrico.<br> **Fuente:** Mercado Libre Ecuador. Recuperado de:http://www.mercadolibre.com.ec/.

### *Resumen Costo Total.*

#### **RESUMEN DE COSTOS**

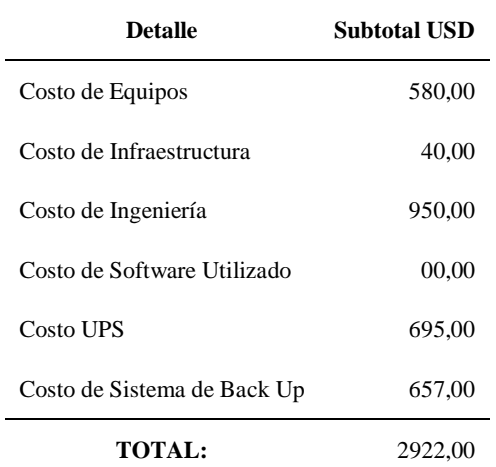

**Tabla15.** Resumen Costo Total.

**Fuente:** Desarrollo del Proyecto,

### **5.2 Beneficio.**

En términos económicos, se considera al beneficio como un ingreso monetario directo que será generado por el proyecto, más en este caso se interpreta al beneficio en términos de relación entre el factor económico, social y ambiental; esto debido a que se tiene como finalidad la actuación de organismos de socorro en caso de suscitarse un incendio forestal, en este caso se toman en cuenta los costos asociados a: pérdida de árboles y vegetación, costo de movilización de equipos de intervención, daño en estructuras y servicios, superficie de terreno quemada, riesgos sanitarios por emisión de gases, posibles heridas del personal de socorro y la posterior recuperación de la zona afectada por el flagelo.

A pesar de que no se cuenta con estadísticas de los incendios forestales que se han presentado en el Bosque Protector Guayabillas, se toma en cuenta los datos recopilados por la Secretaría de Ambiente de la Alcaldía de la ciudad de Quito [6], en los que se menciona que durante los incendios en el verano 2015, alrededor de 3102,11 hectáreas forestales fueron dañadas en el Distrito Metropolitano, cuyo costo aproximado fue de USD 34´834.307,20 dólares.

Al momento de tomar en cuenta los gastos, se debe considerar varios factores, más los principales son: el personal movilizado al sitio, horas de trabajo, maquinaria requerida, tiempo de operación, medios aéreos y el tiempo de vuelo de los mismos. Una vez determinados estos factores, se procede a evaluar si el incendio fue provocado por la mano del hombre y se demuestra la culpabilidad del pirómano, será el implicado el encargado de correr con los gastos, más caso contrario será la administración la que debe hacerse cargo.

Si se desea realizar una evaluación por área afectada y el tiempo que la misma demorará en recuperarse, se obtiene mediante la [Ecuación 3:](#page-15-0)

Costo de Recuperación por Hectárea Quemada  $=\frac{Costo total de Recueración [USD]}{6.4 \times 10^{-11}}$ área afectada [has] *Ecuación 3 Cálculo de recuperación por hectárea quemada* Recuperada de: [6]

<span id="page-15-0"></span>Si se reemplazan los valores anteriormente mencionados en la [Ecuación 3](#page-15-0) , se tiene que:

Costo de Recuperación por Hectárea Quemada  
= 
$$
\frac{38'834.307,20 [USD]}{3.102.11 [has]} = \frac{11230 [USD]}{[has]}
$$

El costo de implementación del radio enlace para el transporte de información recolectada por una red de sensores, con la finalidad de obtener un sistema de alerta temprana de incendios forestales, es de 2 922,00 dólares, si este valor es relacionado con el costo por hectárea quemada; se encuentra que la implementación del proyecto es comparable con el costo de recuperación de aproximadamente 4 hectáreas de bosque. Por lo que con base

a los resultados obtenidos se concluye que en proyecto presenta gran beneficio y es factible su implementación.

### **6. Conclusiones.**

Se realizó el diseño de un Radio Enlace Inalámbrico de Alta Disponibilidad, que permite el transporte de información recolectada por una red de sensores, considerando un sistema Back Up y de suministro de energía eléctrica, con la finalidad de presentar una solución ante un problema ambiental de la localidad, siendo una contribución al desarrollo de un sistema de alerta temprana de incendios forestales para el Bosque Protector Guayabillas.

Al hacer uso de la banda de 5 GHZ para la transmisión de la información, se logró disminuir costos del proyecto, ya que, al ser una banda no licenciada, no se debe cancelar un valor mensual por su uso a la Agencia de Regulación y Control de las Telecomunicaciones, además de obtener mayores beneficios como menor interferencia y mayor número de canales sin solapamiento, esto debido a que aún es una banda que está en proceso de explotación y no existen muchos dispositivos que operen en la misma.

Se logró evitar la saturación del canal y la recepción de la información en el destino con delays relativamente bajos los cuales son causados por el tiempo que se demora en generarse la trama completa una vez que se sensaron todos los parámetros establecidos, gracias al dimensionamiento del ancho de banda considerando que la información enviada es dependiente del Gateway principal de la red de sensores, mediante un análisis de tráfico realizado con la herramienta Wireshark, se determina que la trama enviada está compuesta por 20 paquetes TCP de 480 bits cada uno y un paquete HTTP de 1936 bits, teniendo así un ancho de banda mínimo requerido de 2,884 Kbytes establecido, correspondiente al recurso usado por dos Gateways de nodos sensores.

Al realizar la instalación de los equipos, se verificó que en el enlace La Esperanza-UTN, a pesar de configurarlos con un nivel de sensibilidad de -75dBm, con los cuales de forma teórica y según datos del fabricante se puede alcanzar una modulación QPSK, debido a la presencia de un obstáculo entre la línea de vista directa de estos dos puntos se logró alcanzar una modulación BPSK. Considerando que la modulación está ligada con la capacidad del canal, se logra cumplir con una de las recomendaciones principales del fabricante ya que se sugiere que la modulación entre los distintos puntos que conforman un enlace no presente una variación demasiado alta debido a que se obliga al equipo a trabajar con reenvío de información hasta adecuar los datos a la capacidad del receptor, en el cual en este caso se logró una modulación QPSK.

El análisis de las ventajas y desventajas entre un Back Up mediante otra tecnología, realizando una contratación con una operadora de telecomunicaciones y un Back Up mediante otra ruta geográfica, permitió determinar que el hacer uso de una nueva ruta geográfica para el enlace secundario es la opción más viable, ya que a pesar de representar una inversión inicial relativamente alta, no se incurre en gastos mensuales por el servicio, además de los posteriores gastos por mantenimiento de equipos, además de presentar una ventaja mayor al enlazar diferentes puntos que pueden ser de interés para futuros usos y proyectos.

El dimensionamiento de un UPS como sistema de suministro de energía, se realizó basándose en datos proporcionados por la empresa Emelnorte a cerca de cortes de energía eléctrica programados y reportados en el trayecto del año 2016, además de la carga eléctrica en cada punto que conforma el Radio Enlace de Alta Disponibilidad, el UPS permite la alimentación de los equipos durante un tiempo estimado de 9 horas en la Universidad Técnica del Norte, 5 horas en el GAD Parroquial La Esperanza y 3 horas en el Bosque Protector Guayabillas. Ya que el principal objetivo del proyecto es la alta disponibilidad, es necesario considerar el suministro de energía eléctrica en los sectores que conforman el sistema de Back Up, motivo por el cual se prevé la instalación de un UPS de 550 [VA], en los puntos: SubCentro de Salud La Primavera y Granja Experimental Yuyucocha, satisfaciendo la demanda de energía en caso de presentarse un corte o falla en la red comercial en cada uno de los sectores que conforman tanto el enlace principal como el secundario.

Las pruebas de funcionamiento permitieron evaluar el desempeño del radio enlace, obteniendo resultados positivos en cada uno de los escenarios propuestos. El almacenamiento de la información recabada por un nodo de sensores en una Base de Datos, presentó un delay de 1 segundo, en referencia al tiempo de conexión estimado en el sketch de Arduino. La compartición de archivos a través del radio enlace haciendo uso de un sistema servidor-cliente FTP, presentó resultados favorables para el transporte de datos diferentes a los de la red de sensores y con mayor volumen, e inclusive se determina que el radio enlace es apto para la navegación en Internet proveniente desde la Universidad Técnica del Norte.

La realización del análisis costo beneficio ha permitido verificar que la implementación del proyecto es viable, tomando en cuenta que su costo de instalación es mucho menor al gasto que conlleva recuperar un área de bosque afectada por un flagelo. Considerando que el costo de implementación del proyecto representa el valor de recuperación de aproximadamente 4 hectáreas de bosque, acorde a los datos recuperados desde la Secretaría de Ambiente de la Alcaldía de la ciudad de Quito.

### **Referencias Bibliográficas.**

1] Agencia de Regulación y Control de las Telecomunicaciones, «Agencia de Regulación y Control de las Telecomunicaciones,» 2012. [En líneal. Available: http://www.arcotel.gob.ec/espectro-radioelectrico-2/.

2] S. Saunders y A. Aragón, Antennas and Propagation for Wireless Communications Systems, Inglaterra: John Wiley & Sons, Ltd, 2007.

3] P. V. González Romero y L. G. Espina Ávila, «Télématique,» 2012. [En línea]. Available: http://www.redalyc.org/articulo.oa?id=78424979001 .

4] TRIPP-LITE, «Cómo dimensionar su Solución de UPS,» 03 Marzo 2016. [En línea]. Available: https://www.tripplite.com/products/ups-sizing.

5] J. L. Ortiz, «Universidad Técnica del Norte,» 2017. **[En líneal.** Available: http://repositorio.utc.edu.ec.

6] Secretaría de Ambiente, «Secretaría de Ambiente,» 17 Febrero 2015. [En línea]. Available: http://www.quitoambiente.gob.ec/ambiente/index.ph p/noticias/201- 387-mil-arboles-se-han-reforestadoen-quito-con-el-apoyo-de-empresas- privadas-yorganizaciones-publicas.

7] J. Erazo y C. Hervas, «Revista Científica Maskana,» 20 Octubre 2014. [En línea]. Available: http://www.ucuenca.edu.ec/ojs/index.php/maskana/a rticle/view/532.

8] Secretaría de Gestión de Riesgos, «Secretaría de Gestión de Riesgos | Ecuador,» 2015. [En línea]. Available: http://www.gestionderiesgos.gob.ec/.

9] Consejo de Federaciones de Bomberos de Argentina, «Consejo Nacional Bomberos Argentina,» 2006. [En línea]. Available: http://scoutsanpatricio.com.ar/libros/bomberos\_03.p df.

10] AIRE, Lima: Centro Panamericano de Ingeniería OMS, GUÍAS PARA LA CALIDAD DEL Sanitaria y Ciencias del Ambiente, 2004.

11] Universidad Austral de Chile,» 2014. [En línea]. J. González, «Tesis Electrónicas de la Available: http://cybertesis.uach.cl/tesis/uach/2014/bmfcig643 m/doc/bmfcig643m.pdf.

12] Granollers Visita d'escoles al parc,» Mayo 2011. [En Bomberos de Granollers, «Bombers de línea]. Available:

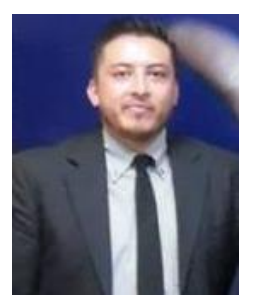

http://bombersgranollers.org/documentacio/incendio \_forestal/CIF01\_texto&imagenes\_CAST\_Intro.pdf.

- 13] «EVALUACION DEL COMPORTAMIENTO DEL O. Rosas, J. Flores, M. Meléndez y R. Cabrera, FUEGO BAJO DIFERENTES CONDICIONES AMBIENTALES EN EL ESTADO DE CHIHUAHUA A PARTIR DE LA APLICACIÓN DE QUEMAS PRESCRITAS,» *Scientia CUCBA,* p. 7, 2006.
- 14] Ascacíbar, A. G. Marcos y F. A. Elías, Redes R. F. Martínez, J. O. Meré, F. J. de Pisón Inalámbricas de sensores: teoría y aplicación práctica, Publicaciones Universidad de la Rioja, 2009.
- 15] Community,» Junio 2014. [En línea]. Available: CCM Benchmark Group, «CCM - Online http://es.ccm.net/faq/9457-benchmark-definicion.
- 16] línea]. ISO/IEC, «ISO/IEC 27005,» 30 Junio 2008. [En Available: http://www.pqmonline.com/assets/files/lib/std/iso\_iec\_27005- 2008.pdf.
- 17] basada en ISO 27005 para la continuidad de iso 27000, «Gestión de Riesgos tecnológicos negocio,» 2011. [En línea]. Available: file:///C:/Users/HENRY/Downloads/Dialnet-GestionDeRiesgosTecnologicosBasadaEnISO31000 EISO27-4797252%20(3).pdf. [Último acceso: 1 Abril 2016].
- 18] de las Telecomunicaciones,» 4 junio 2012. [En línea]. ARCOTEL, «Agencia de Regulación y Control Available: http://www.arcotel.gob.ec/wpcontent/uploads/downloads/2013/07/plan\_nacional\_f recuencias\_2012.pdf.

### **Sobre los Autores.**

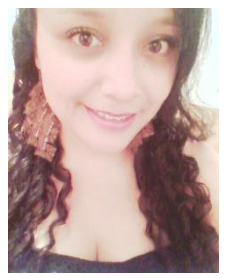

Dayana C. PULE mÉNDEZ. Nació en Ibarra, el 04 de diciembre de 1993. Realizó sus estudios primarios en la Escuela "Fe y Alegría" Los estudios secundarios los realizó en en Colegio "Nacional Ibarra" donde finalizó en el año 2011, obteniendo el título de Bachiller en Ciencias Especialización Físico Matemático. Actualmente, está

realizando su proceso de titulación en Ingeniería en Electrónica y Redes de Comunicación, Universidad Técnica del Norte – Ecuador.

Jaime R. MICHILENA CALDERON. Nació en Atuntaqui – Ecuador el 19 de febrero del año 1983. Ingeniero en Electrónica y Telecomunicaciones en la Escuela Politécnica Nacional en el año 2007. Actualmente es docente de la Carrera de Ingeniería en Electrónica y Redes de Comunicación de la Universidad Técnica del Norte, Obtiene su Maestría en Redes de Comunicación en la Pontificia Universidad Católica del Ecuador en el año 2016 Quito-Ecuador.

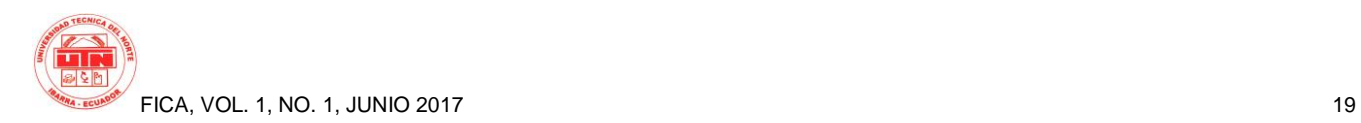

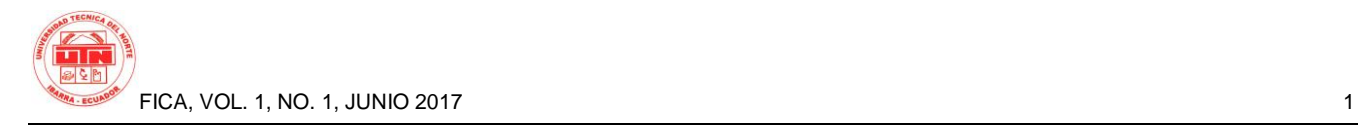

# **Design of a High Availability Wireless Radio Link for the Transport of Information Collected through a WSN (Wireless Sensors Network) of an Early Wildland Fire Alert System**

*Authors – Dayana Carolina PULE MÉNDEZ, Ing. Jaime Roberto MICHILENA CALDERÓN, MSc.*

Facultad de Ingeniería en Ciencias Aplicadas, Universidad Técnica del Norte, Avenida 17 de Julio 5-21 y José María Córdova, Ibarra, Imbabura

[dcpule@utn.edu.ec,](mailto:dcpule@utn.edu.ec) [jrmichilena@utn.edu.ec](mailto:jrmichilena@utn.edu.ec)

**Abstract.** *This research presents a selection of sensors, they are capable to provide alerts for forest fires.* 

*Based on a bibliographical investigation about fire phenomenon, a methodology of three points of approval was established, which chose environmental and nonenvironmental parameters to be registered: temperature, humidity, carbon dioxide, infrared radiation and smoke.* 

*Then, a sensor benchmark was developed, having reliability, stability, response time, accuracy, price and availability, as evaluation criteria, to select the sensors with the best performance.* 

*Finally, a laboratory test was included, that contains the tests of operation in controlled environments of all sensors individually and collectively, resulting a multisensor fire detection system, which will operate with free software and hardware and allowing to check that the benchmark is correct.* 

### **Keywords**

Sensors, Fire, Benchmark, Reliability, Stability, Response Time, Accuracy, Multisensor System.

### **1.Introduction.**

A wireless radio link is used as an information transmission medium, composed of three main parts, transmitting station, receiving station and in some cases one or more repeater stations. At present, data transmission is sought continuously, this is achieved through the application of high availability parameters such as electric power supply and back up systems, which together with the equipment allow the operation and the process of Transmissionreception is carried out uninterrupted 24 hours a day.

In particular, Guayabilla Protected Forest is considered the main lung of the city of Ibarra, but in recent years its fauna and flora have been affected by forest fires caused by environmental factors and the hand of man, there is no Radio wireless link bandwidth that allows the transport of data collected by a wireless sensor network *(WSN - wireless sensor network),* and therefore it is not possible the collection and processing of data to warn of the presence of environmental factors or Of fire in the event of a flagellum.

To contribute to what the Government proposes through the National Plan for Good Living, promoting the rights of nature, the present project presents the design of a high availability wireless radio link, in order to Transporting information collected by a sensor network, from the Guayabillas Protector Forest, to the Universidad Técnica del Norte and storing the data collected for later treatment.

### **2. Materials and Methods.**

### **2.1 Radioelectric Spectrum.**

It is considered a limited natural resource, used to provide telecommunications service thanks to the presence of electromagnetic waves in the air is used for the transmission and reception of information and data through waves up to 3000 GHz.

The radio spectrum is divided into several frequency bands Figure 1, which shows the bandwidth to be used for applications that make use of this transmission medium.

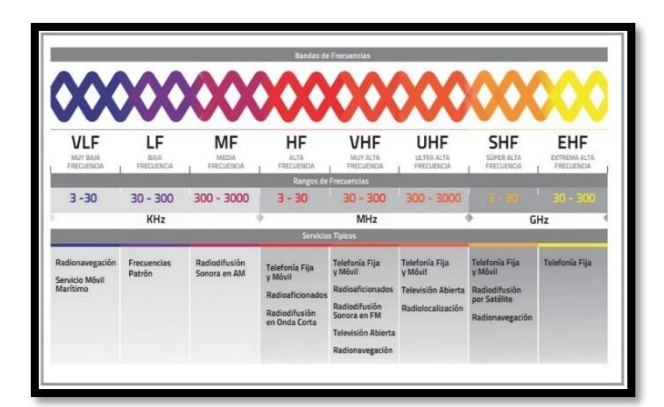

**Figure 1.** Classification Electromagnetic Spectrum **Source:** CONATEL, http://www.conatel.gob.ve/espectroradioelectrico/

### **2.2 Parts of a Radio Link.**

A radio link is made up of three main parts Transmitter, receiver and antenna, which will be described below:

### *Transmitter.*

The main function of the transmitter is to convert the signal to be transmitted, into a signal that is suitable for the receiver and the transmission medium of which it will be used.

#### *Receiver.*

Its main function is to receive the transmitted wave, and convert it into a signal that is suitable for the operation to be performed with it.

#### *Antenna.*

An antenna is a means that helps convert the guided waves present in a waveguide, cable or transmission line airwaves so achieve traveling through free space, or vice versa, in Figure 2 , is observed, As the wave within the transmission line travels in a single direction towards the antenna, becoming radio waves that carry energy from the transmitter to the free space; The design of the antennas is the one that allows to ensure that this process is carried out efficiently, when the transmitter contributes a great amount of energy that will be transmitted in useful directions, especially with enough for the wave to reach the receiver.Sensors.

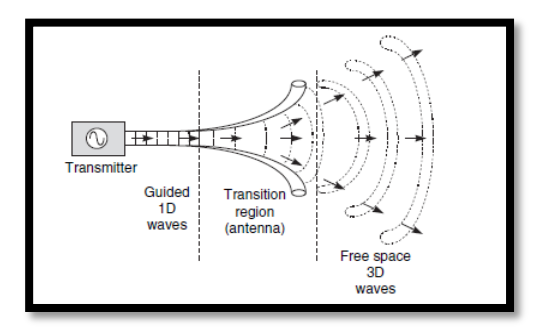

**Figure 2.** Transition Regions Antenna.

**Source:** What is an antenna ?, Retrieved from: [2]

### **2.3 Fresnel Area.**

The first Fresnel zone is constituted by the space between transmitter and receiver of an electromagnetic wave, of which the phase difference should not exceed  $180<sup>0</sup>$ , this area contains 50% of energy of the transmitted signal, why should be maintained Unobstructed so as to have a stable connection, within the margins of obstruction, it is considered that the maximum recommended obstruction is 20%, while an area with no obstructions of at least 40% is recommended.

### **2.4 Microwave Technology.**

Terrestrial microwave systems make use of frequency modulated (FM) carriers, or through digital modulation (PSK or QAM), there are now countless applications for this type of system, whether long or short range, carrying information Few meters for long miles. The range of frequencies they share, is in turn divided into microwave subbands.

The microwave links are constituted by 2 main parts that are detailed below:

#### *IDU (In-Door-Unit)*

It is considered as the modem that interconnects the radio with the network backbone, according to the needs can present Ethernet interfaces or for optical fiber.

### *ODU (Out-Door-Unit)*

It is the radio unit of the system. It is defined according to the frequency and sub-band of work.

One of the main limitations of a microwave link is to find an obstacle-free space between the transmitter and the receiver, in addition to a suitable height so that they can transmit-receive without interference by objects. The problem that lies within this type of transmission is the attenuation, which is produced by meteorological conditions and is dependent on the wavelength from which it is used. [3]

### **2.5 High Availabylity.**

The availability of a link is determined by time, either this year or monthly, in which the link will be operational, considering a number of bits in error less than the rate determined bits (BER =  $10^{-6}$ ), ie That a lower error rate than the unit should be maintained.

The value of availability is dependent on several aspects such as: fading, rainfall, frequency and polarization of the link, terrain roughness, temperature and other climatic factors. If the link performs with an erroneous bit rate greater than the one specified above, this time which is generally expressed in seconds is known as "Outage", is calculated in statistical form.

In order to have high availability in a link, it is necessary to take into account certain parameters that allow, even if there are conditions for a service failure or disconnection, the data transmission / reception, continues to occur normally, as:

### *Back Up System.*

A communications system must offer a service that is available and functional 24 hours a day, 365 days a year, without interruptions; For this reason, a redundancy mechanism must be in place, so that if one of the devices fails, the transmission or reception of data is not affected.

### *Power Supply System.*

One of the main factors that affect the optimal performance of a radio link is the power outage, because the equipment constituting the link is dependent on it; This is why it is necessary to consider the implementation of a battery bank, which will allow the system to remain in operation, even when a power failure occurs.

### *Availability of Equipment and Spare Parts.*

Having equipment and spare parts within the area, is a very important factor to meet the availability of the service, this because in case of damages the time of acquisition of new equipment or a spare would be less than to make an importation from Other city or country

### **2.6 Regulatory and Control Agency of Telecommunications.**

According to the "Ministerio de Telecomunicaciones y Sociedad de la Información": "The Agencia de Regulación y Control de las Telecomunicaciones: is the entity in charge of the administration, regulation and control of telecommunications and the radioelectric spectrum and its management, as well as the technical aspects of the management of social media that use frequencies of the radioelectric spectrum or that install and operate networks ". This body ensures the proper use of radio spectrum resources, through regulations and agreements that allow the resource to be used in an orderly manner. [1]

ARCOTEL oversees compliance with the parameters directed to entities or persons that provide value-added services, such as: broadcasting, television, audio and video by subscription, among other services that are offered in the national territory. In the field of telecommunications networks, their deployment and infrastructure must comply with national policies, "in the case of wireless networks must comply with policies and standards of precaution or prevention, as well as the mimicking and reduction of visual pollution".

### **3. Desingn.**

The design of the High Availability Wireless Link Radio is made taking into account each of the variables and parameters necessary to achieve an adequate and efficient performance of the same, as well as a correct review of the background and current situation of the sites where The equipment will be installed. Benchmark Process.

### **3.1 Background.**

Despite having a direct line of sight between the Guayabillas Protective Forest and the Technical University of the North, the Forest Protector, is owned by the Municipality of the city, for this reason the design must be adjusted to what is established by this entity. Thus instead of performing the radio link directly between the forest and the UTN, it is necessary to do so taking into account three sectors:

- Transmission Site: Bosque Protector Guayabillas.
- Repeater Site: GAD La Esperanza.
- Reception Site: Universidad Técnica del Norte.

It is considered that, in both the transmission site and the repeater, the Municipality has adequate telecommunications infrastructure for the placement of equipment that allows the information to be sent to its destination.

### **3.2 Definition of Design Parameters.**

#### Bandwidth.

To establish the necessary bandwidth for the radio link, it must be considered that, since it is for the transmission of data collected by a network of sensors, the amount of information sent will not be in large volumes, this because the sensor nodes They will be connected between them and there will be a node that fulfills the function of Gateway; Which will collect all the information to be transmitted.

In order to determine the required bandwidth, account must be taken of the volume of the data frame to be sent and the time in which the sensor samples are taken. The World Meteorological Organization (WMO), presents standards for sampling data from sensors, recommending a recording period of measurements taken in 1 or 10 minutes. Next, the volume of information to be transmitted will be calculated, based on a traffic analysis during the transmission of information collected by a sensor node, using the Wireshark software.

The frame submitted has the format presented in Figure 3, contains 20 TCP packets of 480 bits each and a 1936-bit HTTP packet, giving a total of 11 536 bits (1.442 Kbytes) per frame and the duration time of the frame Is 1 second considering that the parameters to be stored are 5:

temperature, humidity, presence of fire, Co2 and smoke. It is then determined that the minimum bandwidth required will be 2,884Kbytes.

Taking into account the sampling times suggested by WMO, the number of measurements taken per day is determined, which is calculated by Equation 1.

$$
Nm = \frac{24 \text{ horas} * 60 \text{ minutes}}{tiempo de musetreo} = \frac{1440}{tiempo de musetreo} \frac{\text{medi das}}{\text{dia}}
$$

*Equation 1. Number of samples per day*.

Wherein the sampling time can it be 1 to 10 minutes, then replacing the values in Equation 2 is obtained:

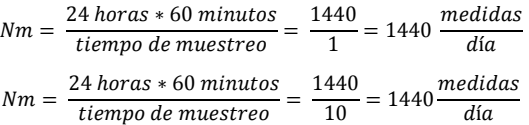

This calculation is done to take into account the number of samples to be obtained and according to the time of transmission of the information, it is possible to calculate the packet size to be transmitted in order to determine if the channel is suitable for a Within that time interval. It should be emphasized that the time in which the information will be transmitted is unknown, because the sensor network is not yet installed in the place and this parameter should be adapted later.

|                                                                                                    | Wireshark - Flow - Captura de datos<br>$\times$                                                                                                    |                                                                                                    |                                                                                                    |  |  |  |  |  |  |  |
|----------------------------------------------------------------------------------------------------|----------------------------------------------------------------------------------------------------|----------------------------------------------------------------------------------------------------|----------------------------------------------------------------------------------------------------|--|--|--|--|--|--|--|
|                                                                                                    | 172.16.1.199<br>172.16.1.203                                                                                                    |                                                                                                    |                                                                                                    |  |  |  |  |  |  |  |
| 2017-04-11 13:29:18.639711<br>2017-04-11 13:29:18.654539<br>2017-04-11 13:29:18.654685<br>2017-04-11 13:29:18.657780<br>2017-04-11 13:29:18.658030<br>2017-04-11 13:29:18.658406<br>2017-04-11 13:29:18.658439<br>2017-04-11 13:29:18.658466<br>2017-04-11 13:29:18.658559<br>2017-04-11 13:29:18.658722<br>2017-04-11 13:29:18.658878<br>2017-04-11 13:29:18.659021<br>2017-04-11 13:29:18.659173 | SYN, ACK<br>80<br><b>ACK</b><br>80<br><b>ACK</b><br>80<br><b>ACK</b><br>80<br><b>ACK</b><br>80<br><b>ACK</b><br>80<br><b>ACK</b><br>80<br><b>ACK</b><br>80<br><b>ACK</b><br>80<br><b>ACK</b><br>80<br><b>ACK</b><br>80<br><b>ACK</b><br>80<br><b>ACK</b><br>80 | 49223<br>49223<br>49223<br>49223<br>49223<br>49223<br>49223<br>49223<br>49223<br>49223<br>49223<br>49223<br>49223 | $Seq = 0$ Ack = 1<br>$S$ eg = 1 Ack = 38<br>$Seq = 1$ Ack = 40<br>$Seq = 1$ Ack = 41<br>$Søa = 1$ Ack = 42<br>$Seq = 1$ Ack = 43<br>$Seq = 1$ Ack = 52<br>$Seq = 1$ Ack = 54<br>$Seq = 1$ Ack = 55<br>$Sea = 1$ Ack = $56$<br>$Seq = 1$ Ack = 57<br>$Seq = 1$ Ack = 67<br>$Søa = 1$ Ack = 73 |  |  |  |  |  |  |  |
| 2017-04-11 13:29:18.659542<br>2017-04-11 13:29:18.659685<br>2017-04-11 13:29:18.659952<br>2017-04-11 13:29:18.660080<br>2017-04-11 13:29:18.667103<br>2017-04-11 13:29:18.716379<br>2017-04-11 13:29:18.721871<br>2017-04-11 13:29:18.722742                                                                                                    | <b>ACK</b><br>80<br><b>ACK</b><br>80<br><b>ACK</b><br>80<br><b>ACK</b><br>80<br><b>ACK</b><br>RO.<br><b>ACK</b><br>80<br>PSH, ACK - Len: 188<br>80<br>FIN, ACK<br>80                                                                                           | 49223<br>49223<br>49223<br>49223<br>49223<br>49223<br>49223<br>49223                                              | $Seq = 1$ Ack = 74<br>$Seq = 1$ Ack = 75<br>$Seq = 1$ Ack = 76<br>$Sea = 1$ Ack = $81$<br>$Seq = 1$ Ack = $152$<br>$Seq = 1$ Ack = 153<br>$Seq = 1$ Ack = 153<br>$Seq = 189$ Ack = $153$                                                                                                    |  |  |  |  |  |  |  |

**Figure 3.** Frame. **Source:** software Wireshark

*Transmission Time.*

As a high-availability link, in order to transport information for a forest fire early warning system, the equipment must be available to broadcast 24 hours a day; More it must be considered that the transmission of data by the nodes will not be carried out in a constant way, but in certain periods of time, taking into account the time of response of the sensors and the time that is required to arm the network of the Data collected by all sensor nodes located in the vicinity of Guayabillas Protective Forest.

### *Technology.*

Each technology has advantages and disadvantages when it is implemented, the comparison of both will allow the selection of one of them, after an analysis of its main characteristics, as a summary is presented in Table 1, which considers the main features of each technology.

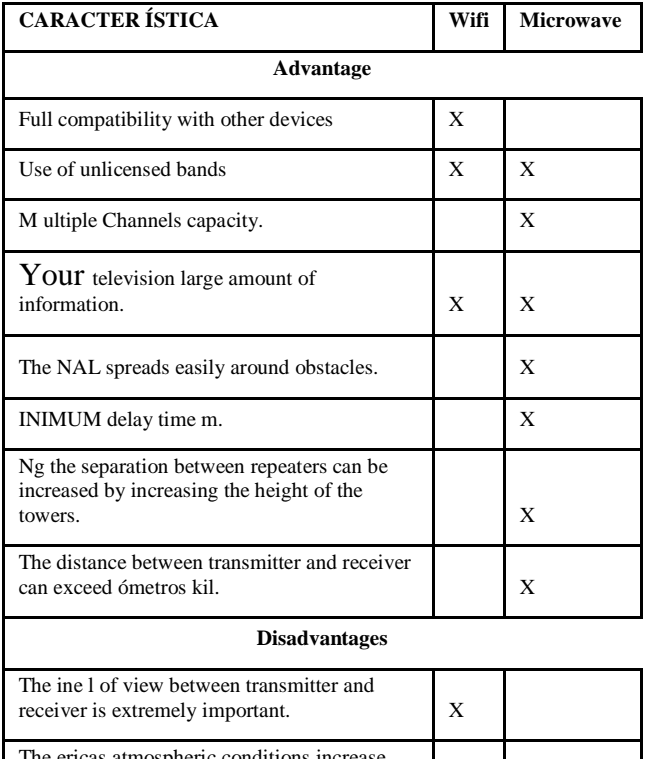

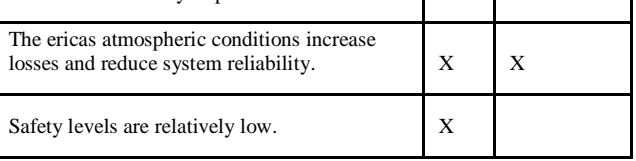

**Table 1.** Compare Wi-Fi, Microwave

**Source:** Prepared by the Author.

Considering the comparative table, it can be determined that Microwave technology has greater advantages in terms of a terrestrial radio link; Especially allowing transmission-reception to take place at considerable distances, which would help to reduce the number of repeaters to be used.

### **3.3 Geographic location.**

The geographical location of each point is defined from its location coordinates, as shown in Table 2 and went obtained by Google Earth, using *geolocation.*

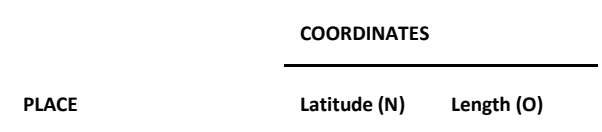

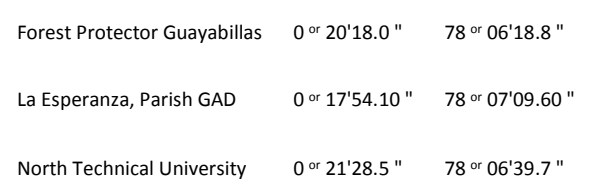

**Table2.** Geographic Location of Sites

**Source:** Adapted from coordinates Google Earth

### **3.4 Selection of Equipment.**

Before an analysis of the parameters of the radio link and already defined the characteristics necessary for it; We proceed to the selection of the equipment that adapts to the needs of the design.

### *Radio link Forest Protector Guayabillas-La Esperanza.*

Then, in Table 3, the characteristics of three wellknown antenna marks are analyzed, based on parameters such as range, antenna gain, operating frequency, transmission power, etc. The parameters of the radio link between the Guayabillas Protector Forest and the Esperanza Community House are considered first.

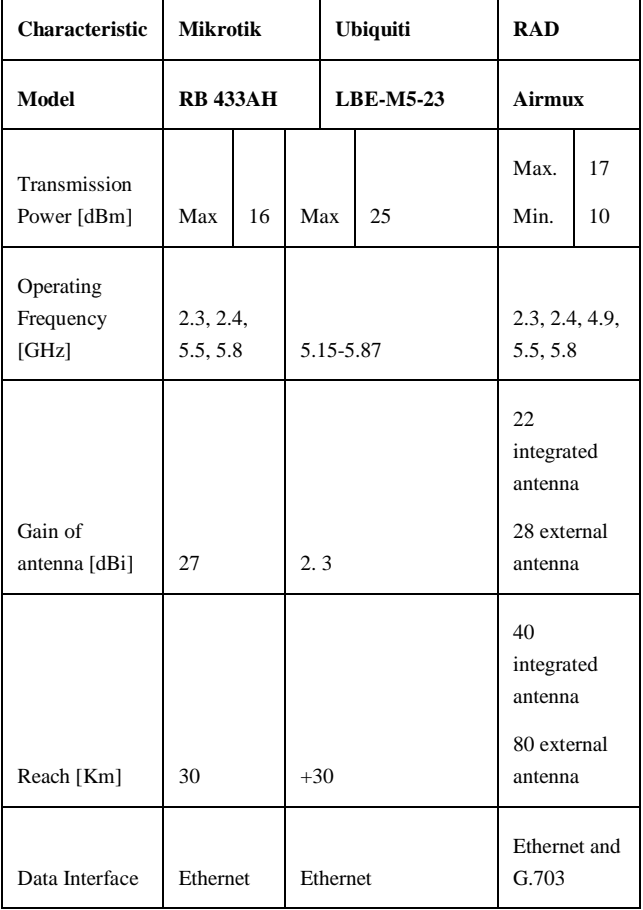

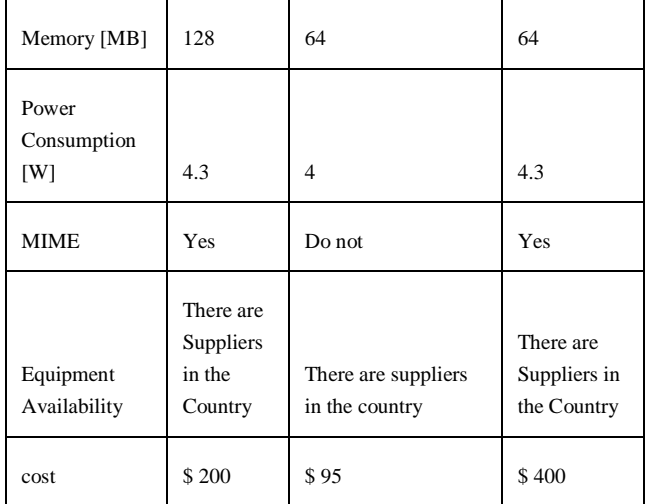

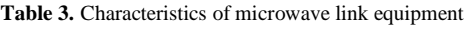

**Source:** Adapted from datasheets of the teams.

The equipment that best adapts to the requirements of the link is the Ubiquiti brand, being one of the best positioned brands in the telecommunications market, has antennas with integrated radio; Being a solution with an excellent cost-benefit ratio, also achieving greater transmission power and working only within the band of 5GHz, also has a stabilized plastic housing which allows the equipment to have greater immunity to noise. In this way, we proceed to determine the other components to be used in the radio link, it must be taken into account that one of the ways to guarantee availability and efficiency in the link is to use components and equipment of the same brand.

#### *Radio Enlace La Esperanza-UTN.*

Taking into account that the equipment selected in the previous point are of the Ubiquiti brand and in order to guarantee availability and efficiency in data transmission, in addition to the considerations of the points to be linked, since the stations are at a distance Greater and that the sector between them, presents more obstacles and interference, it is appropriate to use an Airmax Powerbeam 5ac. This equipment makes use of the airMAX ac technology, it has great insulation capacity for environments in which other radio frequency signals are operating. Thanks to its model allows partial or complete blockage of noise, improving immunity [Figure 29](https://translate.googleusercontent.com/translate_f#_Ref480294464) . It has a support of up to 450 Mbps real through TCP / IP and offers a beam with more precision.

### **3.5 Back Up.**

The purpose of the Back Up System is to maintain a way of transmitting the information, even if the main link presents some failure. For this reason two options are considered as a solution to a possible failure.

#### *Topology Ring.*

Raising a back up system with ring topology assumes that all points must maintain a topographic profile with clear line of sight. For the case study, it is considered that the Protector Forest Guayabillas, will be the point of transmission of the data and the North Technical University in the central building, will be the point of reception. For the installation of another repeater point that goes into operation in the event of failure of one of the main points, it is necessary to look for another geographical point that has the necessary elevation to fit the determined parameters, considering that to comply with a ring topology, Must install an additional equipment that allows the link Protective Forest and UTN-FICA, it is observed with the help of Google Earth that there is no elevation (mountain) at a considerable distance to be able to locate a repeater point.

#### *Topology Double Ring.*

As in the previous case, you must have a direct line of sight between points, with the help of Google Earth, the topographic profile between the protected forest Guayabillas and UTN, the obtained [Figure 38](https://translate.googleusercontent.com/translate_f#_Ref473835520) shows that there is obstruction between The points to be linked, one of the solutions in this case would be to increase considerably the height of the antennas, plus this would be a higher cost since it would have to install the infrastructure instead of making use of the existing one and that is property Of the Municipality.

#### *Back Up by another Technology.*

There is an option to lease the facilities of a telecommunications company that has infrastructure near the point of transmission, in order that the information reaches its destination uninterruptedly. The first step would be to determine if any of the companies that provide telecommunications service in the city has infrastructure near the point of transmission and know the cost that would imply their lease.

The National Telecommunications Corporation, offers the service of transmission of data between two points that are located within the same province, it is considered that the link for the transmission of data is made independently of the technologies and means used by the CNT ; Be it copper, optical fiber or microwave.

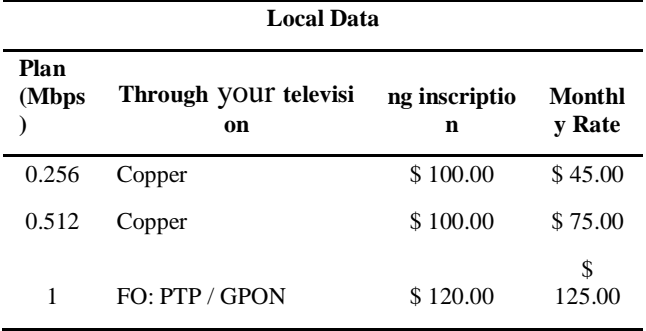

**Table 4.** Local Data Rate CNT EP.

**Source:** CNT EP Quote

As can be seen in Table 4, the cost of renting the service by CNT is presented, this value is dependent on the plan and technology to be contracted.

#### *Back Up by different Geographic Route.*

A study of a possible different geographic route for the secondary radio link is carried out, in order that, if the main link suffers variations or some of its equipment is damaged, it becomes operational for the time span of recovery of the main link , For this we consult the available infrastructure, both the Municipality of Ibarra, and the Universidad Técnica del Norte.

After analyzing the options of geographical location and telecommunications infrastructure of the aforementioned institutions, it is concluded that the most viable option is the establishment of the radio link considering these points:

- Transmission Site: Forest Protector Guayabillas.
- Repeater Site: Spring Health SubCenter.
- Repeater Site: Experimental Farm Yuyucocha UTN.
- Reception Site: Universidad Técnica del Norte.

In order for the secondary radio link to become operational when a failure occurs in the primary, the use of the bonding technology configured in a switch or Router is administrable or that allows the activation of bonding, through this resource the aggregation of Multiple ethernet interfaces within a virtual link, thus achieving high transmission speeds through load balancing and providing redundancy, according to the mode used during its configuration.

In the case of redundancy, the active-passive operation mode is used, in which a time period in milliseconds is selected according to the frequency at which it is required to be monitored if the main link is operating through The verification of the control of the device, in case the equipment does not respond in the time raised, the data are switched to the secondary link, which is activated at that moment, as verification is performed from time to time if the main link returns To respond the secondary is inactive until its use is required again, the process of switching and verification takes approximately 1 second. . The bonding configuration script would remain as shown in Figure 4.

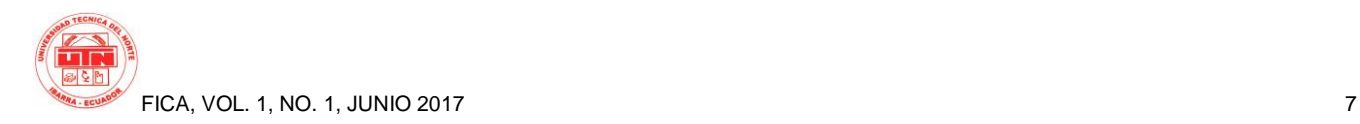

| Untitled - Notepad                                                                                     |  |
|----------------------------------------------------------------------------------------------------|--|
| File Edit Format View Help                                                                             |  |
| [admin@Router1] interface bonding> add slaves=ether1,ether2                                            |  |
| admin@Router1] ip address> add address=172.16.1.195/24 interface=bonding1                              |  |
| admin@Router1] ip address> add address=172.16.1.200/24 interface=bonding1                              |  |
| admin@Router1] bondind mode= active-backup                                                             |  |
| [admin@Router1] primary (ether1;172.16.1.195 )                                                         |  |
| //verificación de configuración bonding                                                                |  |
| [admin@Router1] interface bonding> /pi 172.16.1.195                                                    |  |
| [admin@Router1] interface bonding> set 0 link-monitoring=mii-type-1                                    |  |
| //Cambio de parámetro mii por defecto 100ms                                                            |  |
| (admin@Router1] bonding opts= mii interval 58000 //(frecuencia de realización de seteo del enlace)     |  |
| admin@Router1] bonding opts= bond downdelay 60000 //(tiempo en el que se inactiva el enlace principal) |  |
| (admin@Router1] bonding opts= bond updelay 60000 //(tiempo en el que se activa el enlace principal)    |  |
|                                                                                                    |  |
|                                                                                                    |  |

**Figure 4.** Script Configuration bonding technology.

#### **Source:** Adapted from https://wiki.mikrotik.com/wiki/Manual:Interface/Bonding

If the transmission of information is at more time intervals, the configured time value must be changed.

It is determined that the use of a Back Up system through the selection of another geographical route is the one that presents the greatest benefits, despite representing a relatively high initial investment in conjunction with the main link. Figure 5 shows the location of the points that make up the main radio link represented with the red color and the secondary represented in blue color, this is done using the Google Eatrth software.

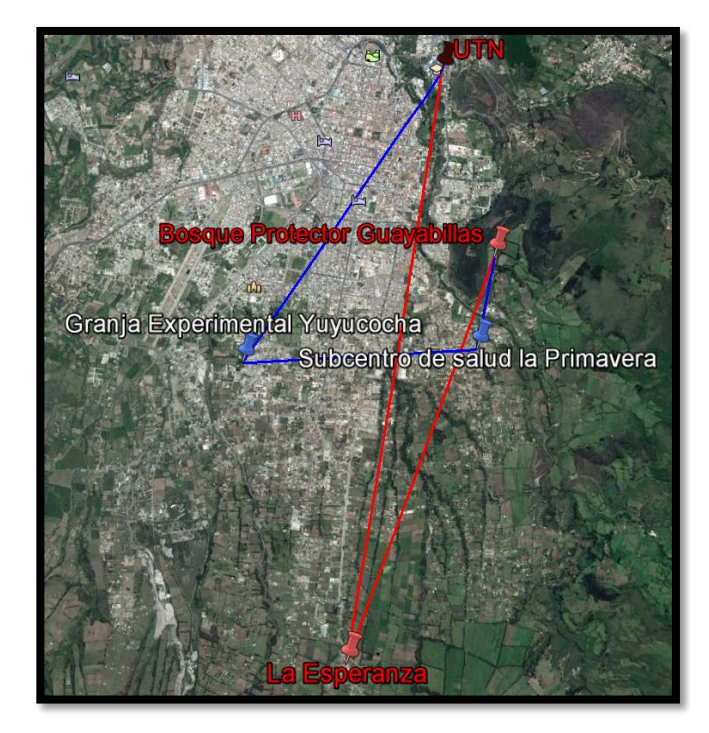

**Figure 5.** Locating points radius primary and secondary link. **Source:** Simulation Software Radio Mobile

### **3.6 Power Suply System.**

Being a high-availability radio link, one of the main factors to take into account is the supply of electrical energy for each of the points that make it up. In addition to the main electric power supply, the implementation of a battery bank must be considered based on an adequate dimensioning. Whereas the uninterrupted supply of electricity is not guaranteed because problems such as:

- Total power cut.
- Overvoltage, voltage 10% higher than nominal value.

• Voltage drop, voltage with values lower than 80-85% of the nominal value.

• Voltage spikes, values higher than the nominal value, in short periods of time.

• Electrical or electromagnetic noise, parasitic signals, or interference, which are connected to the electrical signal.

• Frequency instability, values less than nominal.

• Harmonic distortion, deformation in the sinusoidal wave.

The most suitable option to provide uninterrupted power is the use of a UPS (Uninterruptible Power Supply) system, this allows the equipment to receive power for an estimated time, which is sized according to the characteristics of the equipment to be fed, in addition To provide protection against overvoltages, voltage drops, transient voltages, etc.

One of the sizing criteria that will be used, is the statistics of the power cut that have been generated, in each of the sectors in which a computer will be installed, these data are granted by EMELNORTE, taking into account that the Link must remain functional 24 hours a day, without interruptions. The Electric Company (EMELNORTE) provided data on planned and reported power outages in the year 2016, from January 1 to December 8.

After tabulation of the information collected from Emelnorte, we proceed to analyze them, in order to determine a battery bank that adapts to the needs of each sector and thus be able to guarantee an uninterrupted data transmission service, in Table 5, Summarizes the maximum daily time that the sector did not have electricity.

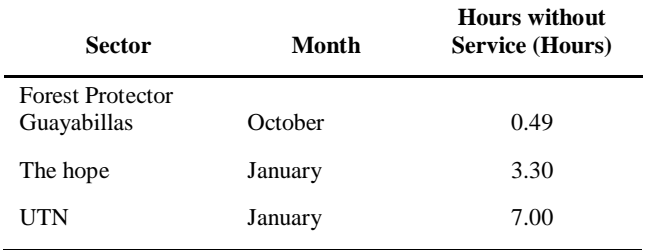

**Table 5..** Summary of results, power cuts by sector

**Source:** Adapted from EMELNORTE Damage Record

Thus, one should consider the time of independence from the battery bank, depending on the maximum time the industry went without electricity service, plus a margin of time considering that not all cuts are in the records of the electricity company but only those that have been planned for maintenance or citizenship reports.

UPS systems have a design that allows to deliver its maximum load in short periods of time, ranging from 5 to 10 minutes, more if desired reach greater time will be necessary to condition a battery bank or oversizing the UPS load for this makes use of Equation 2 .

> UPS (required)  $=$  S xt *Equation 2 Calculation of UPS capacity*

Where:

S: Apparent Power Required.

#### t Time Power Supply (hours)

After determining the required parameters are considered some criteria for the selection of the UPS equipment. It should be noted that there is a classification of such equipment, having on the one hand the installation rack that are used for servers and networks, and fixing on the floor which are used for similar to the above applications but smaller scale [4]. In Table 6, an analysis of the main characteristics is presented.

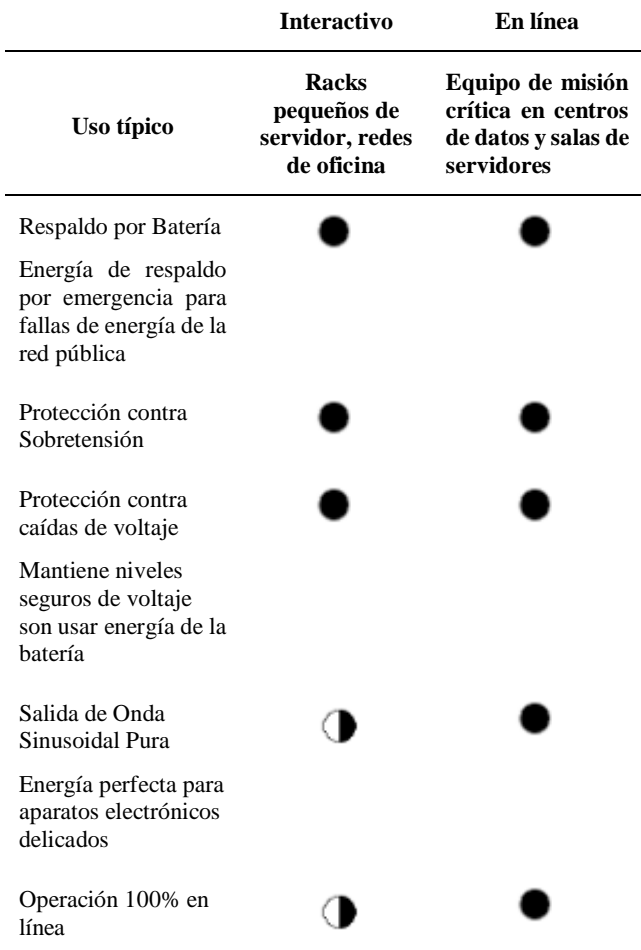

Cero tiempo de transferencia a la batería

> Algunos modelos cumplen esta característica Todos los modelos cumplen esta característica

**Tabla6**. Sistemas de Respaldo Interactivos vs. On-line **Fuente:** adaptado de [4]

Because the UPS will be applied to link high availability, it is considered to use a UPS online system for Technical University North; mainly the ability to counteract anomalies and since their main use is in critical situations.

It is considered that the TRIPP-LITE Model team: SU1000RTXLCD2U, is best suited to the design conditions, since it allows a greater load in watts, compared to the other options, it is also considered that the burden will have the UPS is relatively low, having to feed in case of power failure at the Technical University of North Ubiquiti equipment to primary and secondary link and the database server. For the other points it is considered to use an interactive UPS, because the burden is much smaller and Tripp-Lite brand offers among its products a UPS with a capacity of 550 [VA], opt for the model Tripp-Lite AVR550U 550VA 300W, enabling compliance with the parameters of energy availability at all points of the radio link.

### **4.Implementation.**

The process of implementation and operation tests are performed in order to determine the correct operation of the Wireless Link Radio also is complemented by filling the forms issued by the Telecommunications Regulatory Authority ARCOTEL

### **4.1 Configuring Telecommunication Equipment.**

Ubiquiti teams use the default address 192.168.1.20 for your configuration. The first step is to place the ethernet adapter machine from which the configuration is done, within the range of IP addresses where the default address is.

The configuration is performed in two modes, access point (AP) for the transmission points that are located in the Bosque Protector Guayabillas point from which the data collected by the sensor network will be sent and the GAD Parish mode Hope and way station for reception points are located in the DAG Parish Hope and at the Technical University of the North, in which a team Litebeam M5-23 and M5-400 PowerBeam place respectively.

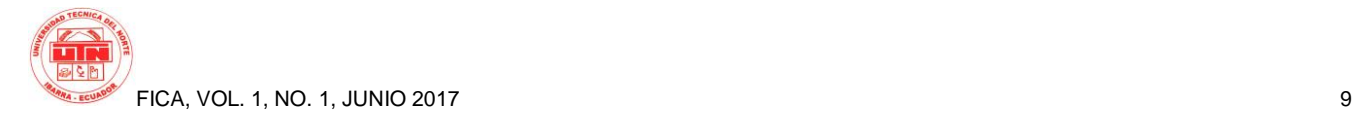

### **4.2 Implementation.**

Ubiquiti equipment, have a quick start guide, in which the parameters are set to take into account when installing them. Following the recommendations of the document and taking into account the design parameters proceed to the installation of equipment at points.

### *Bosque Protector Guayabillas.*

Equipment installation is done outside of the offices located in the interpretation center, for location support (stainless steel pipe), on the roof of the place was placed, as shown in Figure 6.

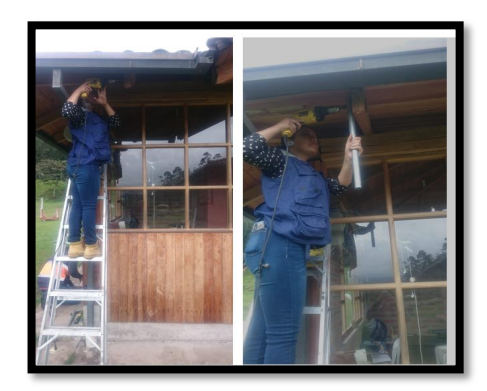

**Figure 6.** Implementation support Antenna Litebeam M5-23, Protective Forest. **Source:** Implementation of equipment.

#### *GAD Parroquial La Esperanza.*

This site installation team one Litebeam M5-23 and PowerBeam M5-400 is performed, as already has a support for telecommunications equipment when fitting the antennas, as shown in Figure 7.

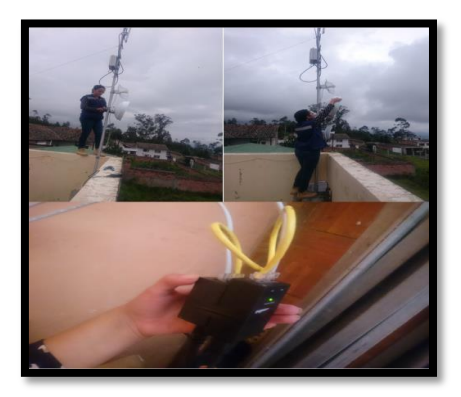

**Figure 7.** Implementation Team Hope. **Source:** Imple m e ntación equipment

#### *Tecnica del Norte University.*

UTN is the receiving of information, in place PowerBeam M5-400 equipment is installed at the facilities of the central building it has infrastructure for telecommunications equipment, as shown in Figure 8.

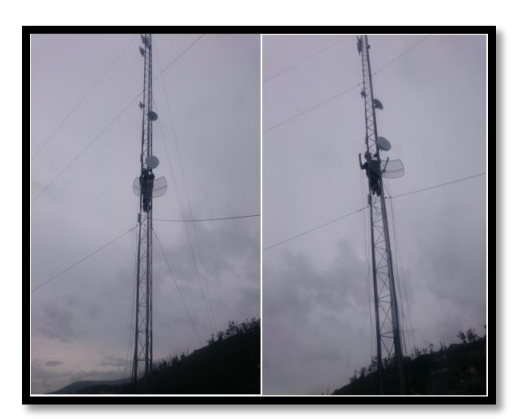

**Figure 8.** Implementation UTN equipment. **Source:** Implementation of equipment

To have access to computers from any network within the UTN, the team PowerBeam M5-400 is connected to a switch in the data center site, for this reason the change of IP address is done by placing them within range vlan 1 to the switch, same as is used only for connecting servers within the institution belongs, this ensures that there will be bandwidth and availability port permanently, being as shown in table 7.

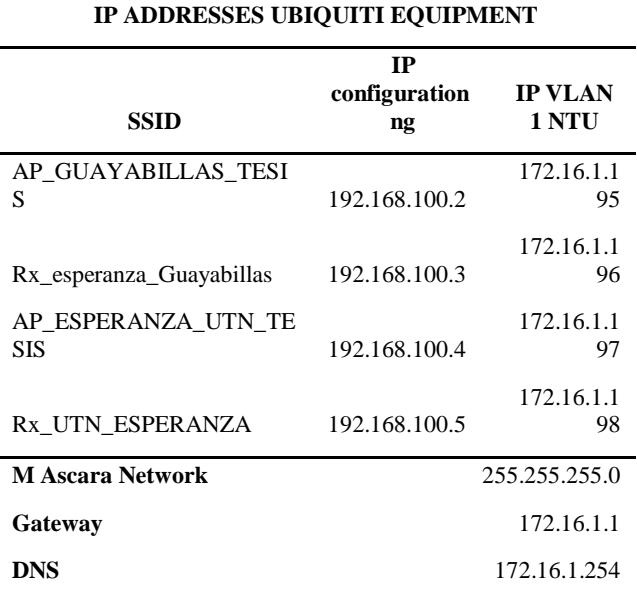

**Tabla7** . Teams Ubiquiti IP address.

**Source:** Prepared by the author.

### **4.3 Database server.**

In order to store the information sent from the Bosque Protector Guayabillas a database server is installed, in which the data collected by the sensor network will be displayed and to process information. The server is hosted on a virtual machine with Ubuntu version 14.04.5, where it proceeds to install an Apache-MySQL-PHP server operating system.

a new database for storing information data from Protected Forest Guayabillas is created, this is done from the graphical interface of phpMyAdmin. It is named the base base\_arduino data (Figure 9) and therein tables containing the information from the sensors are stored.

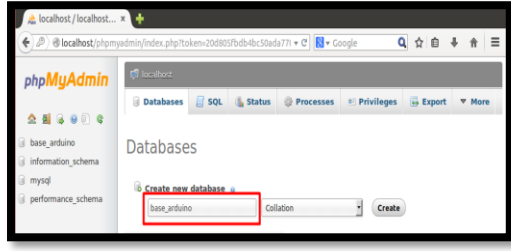

**Figure 9.** Creating base\_arduino Data Base. **Source:** Implementing Database Server

For the database, can store information must contain tables that allow it to be shown. For this purpose, a table called sensor (Figure 10) in which information collected since Protective Forest be saved is created, and the variables to be saved with their respective type is.

| <b>Di Server:</b> localhost » <b>In</b> Database: base arduino » <b>In</b> Table: sensor |  |               |                                                                                                 |                   |  |                                                                     |           |             |  |         |                                              |  |
|------------------------------------------------------------------------------------------|--|---------------|-------------------------------------------------------------------------------------------------|-------------------|--|---------------------------------------------------------------------|-----------|-------------|--|---------|----------------------------------------------|--|
|                                                                                          |  | <b>Browse</b> | <b>M</b> Structure                                                                              | $\Box$ SQL        |  | Search <b>3</b> <sup>2</sup> Insert <b>1</b> Export <b>1</b> Import |           |             |  |         | $\nabla$ More                                |  |
|                                                                                          |  | # Name        | <b>Type</b>                                                                                     | <b>Collation</b>  |  | <b>Attributes Null Default Extra Action</b>                         |           |             |  |         |                                              |  |
|                                                                                          |  | 1 fecha       | datetime                                                                                        |                   |  |                                                                     | No        | <b>None</b> |  |         | Change ● Drop ▼ More                         |  |
|                                                                                          |  | $2$ id.       | varchar(30)                                                                                     | latin1 swedish ci |  |                                                                     | No.       | <b>None</b> |  |         | $\oslash$ Change $\bigcirc$ Drop $\neg$ More |  |
|                                                                                          |  |               | 3 nombre varchar(100) latin1 swedish ci                                                         |                   |  |                                                                     | <b>No</b> | <b>None</b> |  |         | Change ● Drop <del>V</del> More              |  |
|                                                                                          |  | 4 valor       | float                                                                                           |                   |  |                                                                     | No.       | <b>None</b> |  |         | <b><i>A</i></b> Change ● Drop ▼ More         |  |
|                                                                                          |  |               | <b>L</b> Check All With selected: <b>B</b> Browse Change O Drop<br>I Index F Spatial F Fulltext |                   |  |                                                                     |           |             |  | Primary | u Unique                                     |  |

**Figure 10.** Structure Sensor Table base\_arduino. **Source:** Implementing Database Server

### **4.4 FTP Server.**

FTP is a file transfer protocol such as server allows data sharing among multiple users through communication between a client computer and a server. Both the client and server can upload and download files of voice, text and video. Installation is performed on a virtual machine under Centos operating system version 6.7.

### **4.5 Funcionality test.**

tests are done to check the operation of the radio link, one of which focused on the sending and receiving of data collected by sensors and another to test the performance of the network to transmit other information such as voice, text and video.

### *Data collected by a sensor node.*

The main function of the radio link will transmit information collected by a network of sensors, a test is performed using a sensor node, considering the selected degree work "Benchmark Selection sensors for WSN Collection data for an Early Warning System for Forest Fire ", the node data transmitted via radio link and must be

receptados in the UTN in the database. As determined in previous sections, the size of the frame which shipment is made is 1.442 Kbytes and its duration is 1 second. To test must meet several points: Arduino Ethernet configuration and server database recepte information sent by the Arduino.

In Figure 11, the connection scheme in which use of a Arduino ONE and an ethernet shield, which allow the connection between the sensor node and the transmitter is shown. Two sensors are connected to digital pins Arduino UNO and two sensors connected to analog inputs thereof. The connection is made according to a color code, which is detailed below:

- red: supply voltage (5V).
- black Color: grounding.

- Orange: YG1006 sensor sensing infrared radiation (flame).

- Green: DTH22 sensor detection temperature and relative humidity.

- fuxia Color: MQ135 detection sensor carbon dioxide.
- Brown: MQ2 smoke detection sensor.

In the skit using the GET command Arduino is made to call the web server and the php script "sensores.php" which performs the function of storage within the database. To others that the information can be displayed via the serial port Arduino compiler. The sensors send measured data except YG1006 sensor, for which it is scheduled to send the value 0, when no presence of fire and 1 when there is the presence of fire. Annex B. Program Arduino Ethernet configuration., You are the programming code Arduino IDE.

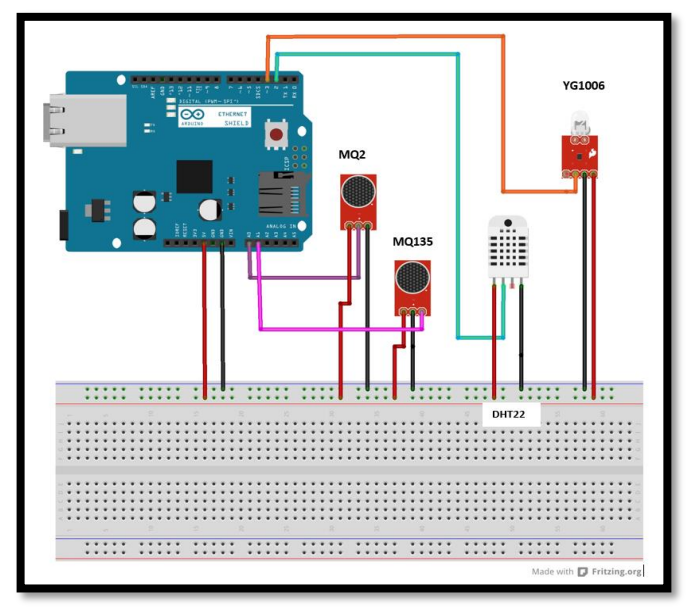

**Figure 11.** Connection Scheme sensor node Arduino ONE.

So that information gathered by the sensors is stored in the database, you must create a PHP file named

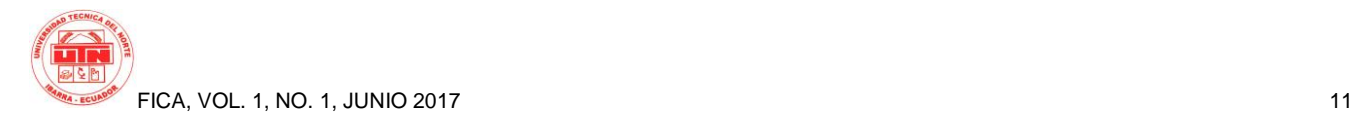

"sensores.php" which allows information to be directed to the database created in the installation process server and save in the tables. The information is stored in a general table called "sensor" and separately in tables named according to the sensor to which they belong.

the response times shown in Table 8, for the selected sensors are set degree work "Benchmark Selection sensors for WSN Data Collection for Early Warning System for Forest Fires".

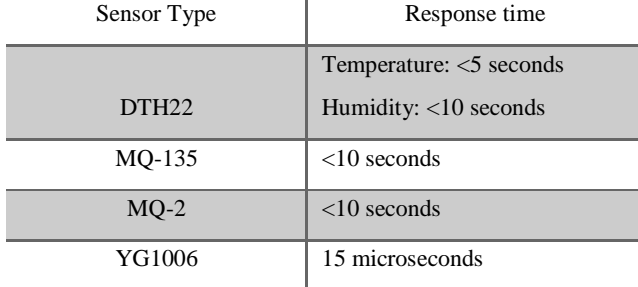

**Tabla8** . Response Time Sensors. **Source:** adapted from [5].

ms).

Taking into account the values presented, the tests are performed in 4 stages, in order to test the transmission efficiency. In the first scenario data transmission every 5 seconds (5000 ms) is performed, then the information is sent every 10 seconds (10,000 ms), then in a span of 5 minutes (300000 ms) and finally a period of 10 minutes (600,000

In the first test scenario, data transmission is performed in an interval between connection 5 seconds for a time of about 8 minutes, the connection parameters of the Arduino are displayed to the database server and the data collected by the sensors through the serial port of the program itself, in Figure 12, the successful connection by the Arduino to the server is observed.

On the server Database information is stored with the date and time of receipt in a general table name "sensor", which reach 5 sensed values, as shown in Figure 13, as well as stored in tables separated according to the sensing data. It is observed to have a reception delay 1 second.

| COM3 (Arduino/Genuino Uno)                                                                               |  |  |  |  |  |  |  |  |
|----------------------------------------------------------------------------------------------------|--|--|--|--|--|--|--|--|
|                                                                                                    |  |  |  |  |  |  |  |  |
| ********* Radio Enlace Bosque Protector Guayabillas-UTN *********<br>Sensor de temperatura-humedad DHT22 |  |  |  |  |  |  |  |  |
| Iniciando EthernetShield via DHCP<br>Direccion IP: 172.16.1.203                                          |  |  |  |  |  |  |  |  |
| Iniciando Sensor DHT22                                                                                   |  |  |  |  |  |  |  |  |
| PRESENCIA DE FUEGO<br>Temperatura: 21.90                                                                 |  |  |  |  |  |  |  |  |
| Humedad: 59.90<br>$Humo = 4.2$                                                                           |  |  |  |  |  |  |  |  |
| $CO2 = 396$                                                                                              |  |  |  |  |  |  |  |  |
| Iniciando conexion<br>Cerrando conexion                                                                  |  |  |  |  |  |  |  |  |
|                                                                                                    |  |  |  |  |  |  |  |  |

Figure 12. Connection Parameters and Sensing, in a range of 5 seconds. **Source:** IDE Arduino

| fecha                               | nombre valor<br>id              |              |              | fecha                               | id | nombre | valor          |
|-------------------------------------|---------------------------------|--------------|--------------|-------------------------------------|----|--------|----------------|
|                                     | 2017-04-11 13:23:33 BPG humedad |              | 60.2         | 2017-04-11 12:56:21 BPG temperatura |    |        | $\Omega$       |
| 2017-04-11 13:23:39 BPG humedad     |                                 |              | 60.2         | 2017-04-11 12:56:21 BPG p fuego     |    |        | $\overline{0}$ |
| fecha                               | id<br>nombre                    |              | valor        | 2017-04-11 12:56:21 BPG humedad     |    |        | 6348           |
| 2017-04-11 13:23:33 BPG temperatura |                                 |              | 22.1         | 2017-04-11 12:56:21 BPG humo        |    |        | 4.2            |
| 2017-04-11 13:23:38 BPG temperatura |                                 |              | 22.2         | 2017-04-11 12:56:21 BPG co2         |    |        | 230            |
| fecha                               | id                              | nombre valor |              | 2017-04-11 12:56:27 BPG temperatura |    |        | $\overline{0}$ |
| 2017-04-11 13:23:33 BPG             | p fuego                         |              | $\mathbf{0}$ | 2017-04-11 12:56:27 BPG p fuego     |    |        | $\mathbf{0}$   |
| 2017-04-11 13:23:39 BPG             |                                 | p fuego      |              | 2017-04-11 12:56:27 BPG humedad     |    |        | 6144           |
|                                     |                                 |              |              | 2017-04-11 12:56:27 BPG humo        |    |        | 4.5            |
| fecha                               | id                              | nombre valor |              | 2017-04-11 12:56:27 BPG co2         |    |        | 618            |
| 2017-04-11 13:23:33 BPG             |                                 | humo         | 4            | 2017-04-11 12:56:32 BPG temperatura |    |        | $\Omega$       |
| 2017-04-11 13:23:39 BPG             |                                 | humo         | 1.2          | 2017-04-11 12:56:32 BPG p fuego     |    |        | $\Omega$       |
| fecha                               | id                              | nombre valor |              | 2017-04-11 12:56:32 BPG humedad     |    |        | $\Omega$       |
| 2017-04-11 13:23:33 BPG co2         |                                 |              | 22           | 2017-04-11 12:56:33 BPG humo        |    |        | 4.4            |
| 2017-04-11 13:23:39 BPG co2         |                                 |              | 576          | 2017-04-11 12:56:33 BPG co2         |    |        | 635            |

**Figure 13.** Stored data, interval 5 seconds. **Source:** Server Database

In other scenarios it has a similar delay, because this is the time it takes to get information from the site of transmission to reception.

#### *Transferring files using FTP server.*

a test of the ability of the radio link is done by transferring files in different formats, such as voice, video and text via an FTP server.

First text file sharing is done with a 2:12 minutes elapsed, time taken by the file upload process time. We proceed with the transfer of the audio file, which was uploaded in a time of 26 seconds. Finally sharing video files is done, sent the 2 videos in one charging process, in order to saturate the channel and check whether it is suitable for sending high volumes of information. The upload process of the two videos together takes a time of 25 minutes, thus proving that the channel is suitable for transferring other data.

#### *Internet browsing.*

Despite not being considered in the tests performed, it is verified that has Internet from the UTN in the Guayabillas Protected Forest, which allows navigation to connect to the computer Litebeam M5-23. playing a video on youtube, and using TeamViewer allows control remotely from another computer, in this case is connected via the software to the computer that is in the UTN and houses the server database is performed .

### **4.6 Regularization process.**

The radio link is identified as described by Art. 23 of the Radio Regulations, then it is not necessary to perform the procedure for obtaining of a license, because the band that use is made is an unlicensed . Despite this it is necessary to follow a registration process that allows keeping track by the relevant agency and comply with the provisions of the law, thus avoiding future sanctions.

Then, you must obtain an operating permit private network, to comply with the regularization process, must submit the forms attached on page regularization agency: http://www.arctel.gob.ec/ .

Forms to be filled in order to obtain a permit for a digital modulation system Broadband are described below:

- Form ST-1A: Permission Private Network.
- Form ST-2A: Permission Point to Point.
- Form RC-1B: Legal Information Form.
- Form RC-3A: Aerials Information Form.
- Form RC-2A: Form Information Infrastructure.
- Form RC-4A: Teams Information Form.

• Form RC-9A: Form SMDBA Systems (point to point).

• Form RC-14A: Form Scheme Radio System.

• Form RC-15A: Form Emissions Technical Study RNI.

All technical and descriptive aspects, must be filled in accordance with the provisions proposed by ARCOTEL instructional.

We proceed to the delivery of forms in digital format (CD) and fitness in the windows customer of ARCOTEL at the site proceeds to the allocation of a code of procedure, with which you can give Internet monitoring process. Once the application is approved, you need to approach the facility again, for the cancellation of the economic value concept process and remove the necessary documentation.

### **5. Cost benefit analysis.**

Conduct cost-benefit analysis of a project is very important because it helps determine their viability and profitability from an economic and social standpoint, this based on the investment costs and the benefits to be obtained after implementing it.

### **5.1 Cost.**

The cost relates to investment to be done to implement the project, all factors involved such as are taken into account:

• Cost Transmitter Computers node, relay node and receiving node.

- Costs Communication Infrastructure Torres.
- Cost of power backup.
- Cost of System Back Up.

Below are detail the costs.

#### *Equipment cost.*

#### **NODE EQUIPMENT COST-RECEIVER TRANSMITTER-REPEATER**

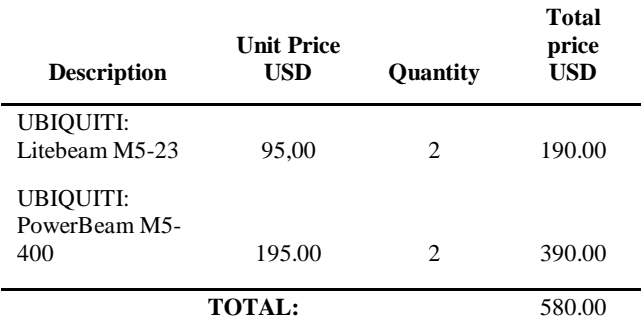

**Tabla9.** Telecommunications equipment cost. **Source:** Free-Market Ecuador. Recovered:

http://www.mercadolibre.com.ec/ **.** .

### *Infrastructure cost.*

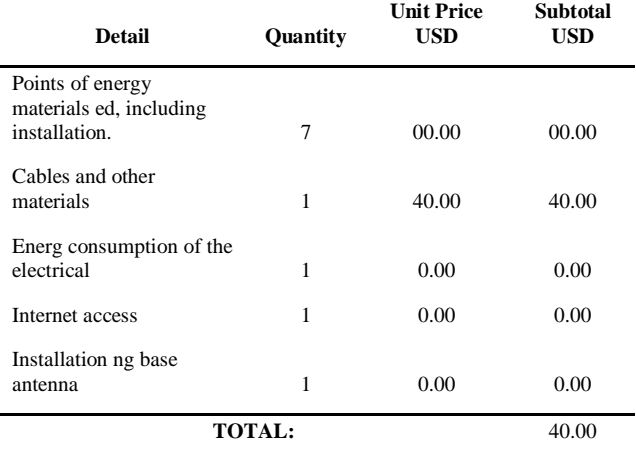

#### **Tabla10.** Infrastructure cost. **Source:** Free-Market Ecuador. Recovered: http://www.mercadolibre.com.ec/ **.**

#### *Cost of Engineering.*

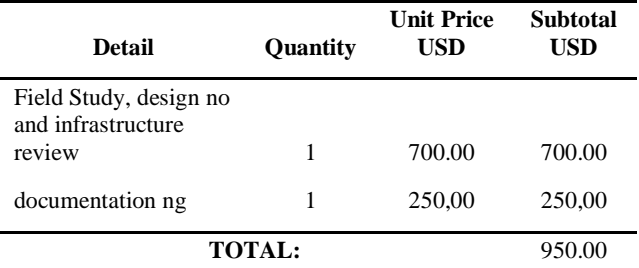

**Tabla11.** Cost of Engineering.

**Source:** You know how much to charge for an hour of your services? Recovered: http://cosmonauta.mx/toolbox/precioporhora.html.

#### *Software cost.*

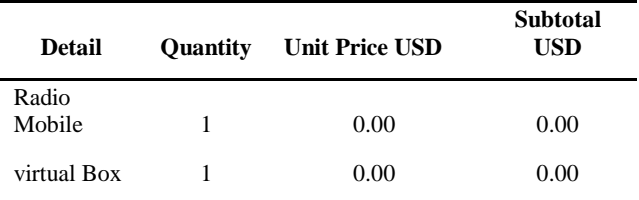

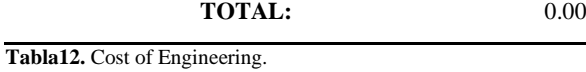

**Source:** Project Development.

#### *Cost Eergía Supply System (UPS).*

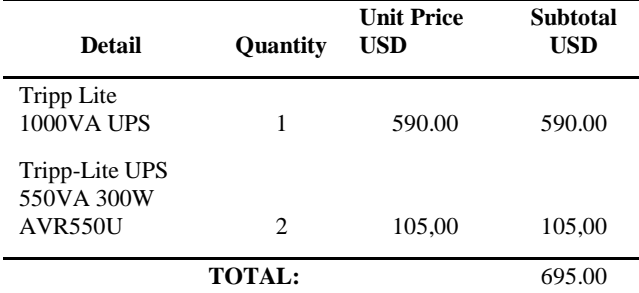

**Tabla13.** Cost power supply system.<br> **Source:** Mercado Libre Ec Ecuador. Retrieved from: http: //www.mercadolibre.com.ec/.

#### *Cost of System Back Up.*

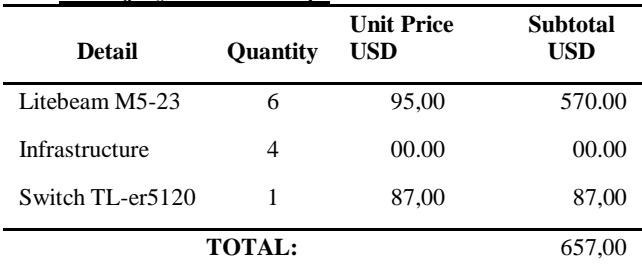

**Tabla14.** Cost power supply system.

**Source:** Mercado Libre Ecuador. Retrieved from: http: //www.mercadolibre.com.ec/.

#### *Total Cost Summary.*

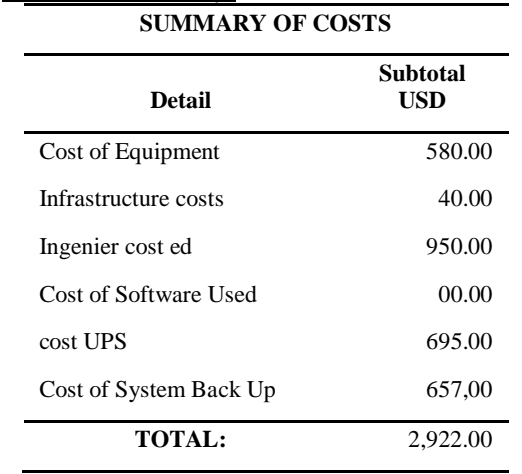

**Tabla15.** Total Cost Summary. **Source:** Project Development,

### **5.2 Benefit.**

In economic terms, it is considered to benefit as a direct monetary income to be generated by the project, more in this case is interpreted to benefit in terms of relationship between economic, social and environmental factor; this because it is aimed at the performance of relief agencies should arise a

Although no statistics are forest fires that have occurred in the Guayabillas Protected Forest, taking into account the data collected by the Department of Environment of the Municipality of Quito [6], in which It mentioned that during the fires in the summer 2015, approximately 3,102.11 hectares of forest were damaged in the Metropolitan District, whose approximate cost was USD 34'834.307,20 dollars.

relief personnel and the subsequent recovery of the area

affected by the scourge.

When considering the expenses, you should consider several factors, plus the main ones are: the staff mobilized to the site, hours of work, required equipment, operating time, aerial means and flight time of the same. Having identified these factors, we proceed to evaluate whether the fire was caused by the hand of man and the guilt of the arsonist is shown, it will be involved in charge of running with expenses, plus otherwise be the administration that must take charge.

If you want to make an assessment for the affected area and how long it will take to recover, it is obtained by Equation 3 :

#### *Equation 3 Calculation recovery burned hectare* Recovered: [6]

If values above are replaced in Equation 11 , we have that:

The cost of implementing radio link for the transport of information collected by a network of sensors, in order to obtain an early warning system for forest fires, is \$ 2 922,00, if this value is related to the cost per hectare burned; It is that project implementation is comparable with the cost of recovery of approximately 4 hectares of forest. So, that based on the results it is concluded that the project has great benefit and feasible implementation.

### **6. Conclusions.**

Designing a Radio Wireless Link High Availability, which allows the transport of data collected by a sensor network, considering a back up system and power supply, in order to present a solution to an environmental problem it was made the town, one contribution to the development of an early warning system for forest fires Bosque Protector Guayabillas.

By making use of the 5 GHz band for the transmission of information, it was possible to reduce project costs, since, being an unlicensed band, you should not cancel a monthly value by use of the Agency for Regulation and Control Telecommunication addition to higher profits as less

interference and increased number of non-overlapping channels, because this is still a band that is under operation and there are not many devices operating in the same.

It was possible to avoid saturation of the channel and receiving information on the target with relatively low delays which are caused by the time delay generated full frame once all the settings are sensaron, thanks to the dimensioning of the width band considering that the information sent is dependent on the main network gateway sensor, by a traffic analysis performed with Wireshark tool is determined that the sent frame is composed of 20 TCP packets 480 bits each and a HTTP packet 1936 bits, thus having a minimum bandwidth of 2.884 Kbytes required set corresponding to the resource used by two gateways sensor nodes.

When installing the equipment, it was verified that the link La Esperanza-UTN, despite configure with a level of sensitivity of -75dBm, with which theoretically and per the manufacturer can reach a QPSK modulation, due to the presence of an obstacle between the line of sight of these two points was reached BPSK modulation. Whereas modulation is linked with the channel capacity is achieved fulfill one of the main recommendations of the manufacturer because it suggests that modulation between the different parts that make up a non-present link a variation too high because it forces the team to work with forwarding information to adjust the data to the receiver's ability, which in this case QPSK modulation achieved.

The analysis of the advantages and disadvantages between Back Up other technology, making a contract with a telecommunications operator and Back Up by another geographic route, revealed that the use of a new geographical route to the secondary link is an option more viable, since despite accounting for a relatively high initial investment, it does not incur monthly expenses for the service, as well as subsequent costs for maintenance of equipment, as well as presenting a greater advantage by linking different points that may be of interest and projects for future use.

Sizing a UPS as a system power supply, was made based on data provided by the company Emelnorte about power outages scheduled and reported in the course of 2016, besides the electric charge on each point that makes up the Radio Link High Availability, the UPS can power the equipment for an estimated time of 9 hours at the Tecnica del Norte University, 5 hours in the GAD Parroquial La Esperanza and 3 hours in the Bosque Protector Guayabillas. Since the main objective of the project is high availability, it is necessary to consider the supply of electricity in the sectors that make up the system Back Up, why installing a UPS 550 [VA] is expected in points: SubCentro de Salud la Primavera and Yuyucocha Experimental Farm, satisfying energy demand in the event of a cut or failure of the commercial network in each of the sectors that make up both the primary link and the secondary.

Performance tests allowed to assess the performance of the radio link, obtaining positive results in each of the proposed scenarios. Storing information collected by a sensor node in a database, it presented a delay of 1 second, referring to the estimated connection time in the Arduino sketch. File sharing via radio link using a server-client FTP system, introduced favorable to transport different from the sensor network and higher volume, data results and even it is determined that the radio link is suitable for Internet browsing coming from the Technical University of the North.

Conducting cost-benefit analysis has made it possible to verify that the implementation of the project is viable, taking into account that its installation cost is much less than the expense involved recovering a forest area affected by the scourge. Whereas the cost of implementing the project represents the value of recovery of approximately 4 hectares of forest, per data retrieved from the Secretaría de Ambiente de la Alcaldía de la ciudad de Quito.

### **Bibliographic references.**

- $\Gamma$ 1] Agencia de Regulación y Control de las Telecomunicaciones, «Agencia de Regulación y Control de las Telecomunicaciones,» 2012. [En líneal. Available: http://www.arcotel.gob.ec/espectro-radioelectrico-2/.
- $\sqrt{ }$ 2] S. Saunders y A. Aragón, Antennas and Propagation for Wireless Communications Systems, Inglaterra: John Wiley & Sons, Ltd, 2007.
- [ 3] P. V. González Romero y L. G. Espina Ávila, «Télématique,» 2012. [En línea]. Available: http://www.redalyc.org/articulo.oa?id=7842497900 1.
- $\lceil$ 4] TRIPP-LITE, «Cómo dimensionar su Solución de UPS,» 03 Marzo 2016. [En línea]. Available: https://www.tripplite.com/products/ups-sizing.
- $\Gamma$ 5] J. L. Ortiz, «Universidad Técnica del Norte,» 2017. [En línea]. Available: http://repositorio.utc.edu.ec.
- $\Gamma$ 6] Secretaría de Ambiente, «Secretaría de Ambiente,» 17 Febrero 2015. [En línea]. Available: http://www.quitoambiente.gob.ec/ambiente/index.p hp/noticias/201- 387-mil-arboles-se-hanreforestado-en-quito-con-el-apoyo-de-empresasprivadas-y-organizaciones-publicas.
	- $\left[ \right]$

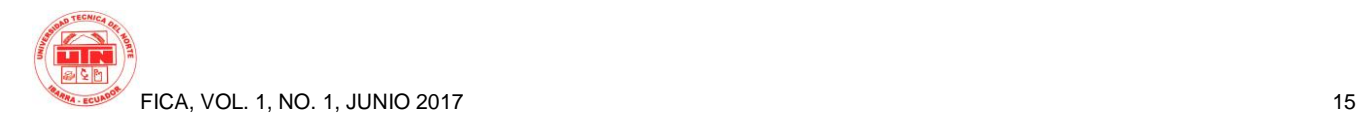

### **About the Authors.**

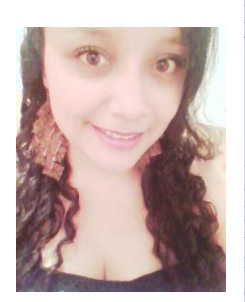

Dayana C. PULE MENDEZ. She was born in Ibarra, on December 04 1993. She completed her primary studies at "Fe y Alegría" School Secondary studies at Colegio "Nacional Ibarra" which ended in 2011, obtaining a Bachelor´s Degree in Mathematical Physical Specialization. Currently, she is conducting its process engineering degree in Electronics and

Communication Networks, Tecnica del Norte University - Ecuador.

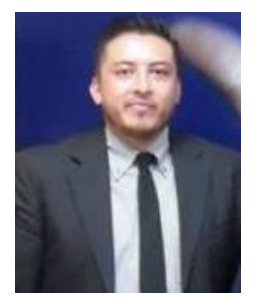

Jaime R. MICHILENA CALDERON. He was born in Atuntaqui, Ecuador, on February 19, 1983. He holds a degree in Electronics and Telecommunications at the National Polytechnic School in 2007. He is currently a professor in the Engineering in Electronics and Communication Networks career at

Universidad Técnica del Norte. His Masters in Communication Networks at the Pontifical Catholic University of Ecuador in 2016 Quito- Ecuador.